**UNIVERSIDADE TECNOLÓGICA FEDERAL DO PARANÁ**

**LUCAS SAMUEL PEREIRA GODOY**

**SISTEMA DE APOIO PARA MANUTENÇÕES PREVENTIVAS DE COLHEITADEIRAS E TRATORES AGRÍCOLAS**

**GUARAPUAVA**

**2022**

# **LUCAS SAMUEL PEREIRA GODOY**

# **SISTEMA DE APOIO PARA MANUTENÇÕES PREVENTIVAS DE COLHEITADEIRAS E TRATORES AGRÍCOLAS**

# **Support system for preventive maintenance of harvesters and agricultural**

# **tractors**

Trabalho de Conclusão de Curso de Graduação apresentado como requisito para obtenção do título de Tecnólogo em Tecnologia em Sistemas para Internet do Curso Superior de Tecnologia em Sistemas para Internet da Universidade Tecnológica Federal do Paraná.

Orientador: Prof. Me. Guilherme da Costa Silva

Coorientador: Prof. Me. Fábio Leandro Janiszevski

# **GUARAPUAVA**

**2022**

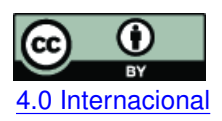

Esta licença permite compartilhamento, remixe, adaptação e criação a partir do trabalho, mesmo para fins comerciais, desde que sejam atribuídos créditos ao(s) autor(es). Conteúdos elaborados por terceiros, citados e referenciados nesta obra não são cobertos pela licença.<br>[4.0 Internacional](https://creativecommons.org/licenses/by/4.0/deed.pt_BR)

# **LUCAS SAMUEL PEREIRA GODOY**

# **SISTEMA DE APOIO PARA MANUTENÇÕES PREVENTIVAS DE COLHEITADEIRAS E TRATORES AGRÍCOLAS**

Trabalho de Conclusão de Curso de Graduação apresentado como requisito para obtenção do título de Tecnológo em Sistemas para Internet do Curso de Tecnologia em Sistemas para Internet da Universidade Tecnológica Federal do Paraná (UTFPR).

Data da aprovação: 30/junho/2022

Prof. Guilherme da Costa Silva **Mestre** Universidade Tecnológica Federal do Paraná - Campus Guarapuava

Prof. Diego Marczal **Doutor** Universidade Tecnológica Federal do Paraná - Campus Guarapuava

Prof. Roni Fabio Banaszewski Doutor Universidade Tecnológica Federal do Paraná - Campus Guarapuava

# GUARAPUAVA 2022

Dedico esta trabalho primeiramente à Deus, orientador e principalmente minha família por ter me dado todo o apoio necessário para que chegasse aqui.

# **AGRADECIMENTOS**

Agradeço primeiramente a Deus por ter me dado saúde e força para superar as dificuldades.

A Universidade Tecnológica Federal do Paraná, seu corpo docente, direção e administração que contribuíram na minha formação.

Ao meu orientador Guilherme da Costa e Silva e coorientador Fábio Leandro Janiszevski, pelo suporte no pouco tempo que lhes coube, pelas correções e incentivos.

A minha família, pelo amor, incentivo e apoio incondicional.

E a todos que direta ou indiretamente fizeram parte da minha formação, o meu muito obrigado.

*A única maneira de fazer um bom trabalho é amando o que você faz. Se você ainda não encontrou, continue procurando. Não se desespere. Assim como no amor, você saberá quando tiver encontrado. (Steve Jobs).*

#### **RESUMO**

Problemas em maquinários agrícolas, em etapas cruciais do plantio à colheita, acarretam atrasos e prejuízos na produção agrícola. Isto está relacionado diretamente a não realização programada de manutenções preventivas. Desta forma, é de suma importância que as medidas preventivas presentes nos manuais de fábrica sejam executas, prevenindo que o maquinário apresente falhas, mantendo-os em boas condições e assim, prolongando a vida útil do mesmo. Apesar das manutenções já estarem presentes nos manuais de fábrica, conhecer as especificações técnicas de cada máquina e lembrar-se de realizar as manutenções preventivas se torna uma tarefa difícil. Por exemplo, em uma única propriedade é possível existir inúmeros tratores de diferentes marcas e especificações, cada um possuindo tecnologias diferentes e uma agenda de manutenção própria, exigindo um controle rigoroso dos responsáveis. Tendo em vista o problema encontrado, este trabalho tem por objetivo a implementação de um sistema capaz de instruir o agricultor sobre manutenções preventivas de colheitadeiras e tratores agrícolas, alertando e instruindo sobre manutenções e mantendo um histórico de cada maquinário, auxiliando assim o usuário a se obter um controle de sua frota agrícola.

**Palavras-chave:** manutenção preventiva; maquinários agrícolas; sistema; software; gerenciamento.

#### **ABSTRACT**

Problems in agricultural machinery, at crucial stages from planting to harvest, lead to delays and losses in agricultural production. This is directly related to the scheduled failure to carry out preventive maintenance. In this way, it is of utmost importance that the preventive measures present in the factory manuals are carried out, preventing the machinery from failing, keeping them in good condition and thus extending its useful life. Although maintenance is already present in the factory manuals, knowing the technical specifications of each machine and remembering to carry out preventive maintenance becomes a difficult task, for example, in a single property it is possible to have numerous tractors of different brands and specifications , each with different technologies and its own maintenance schedule, requiring strict control of those responsible. In view of the problem encountered, this work aims to implement a system capable of instructing the farmer on preventive maintenance of harvesters and agricultural tractors, alerting and instructing on maintenance and maintaining a history of each machinery, thus helping the user to get control of your agricultural fleet.

**Keywords:** preventive maintenance; agricultural machinery; system; software; management.

# **LISTA DE FIGURAS**

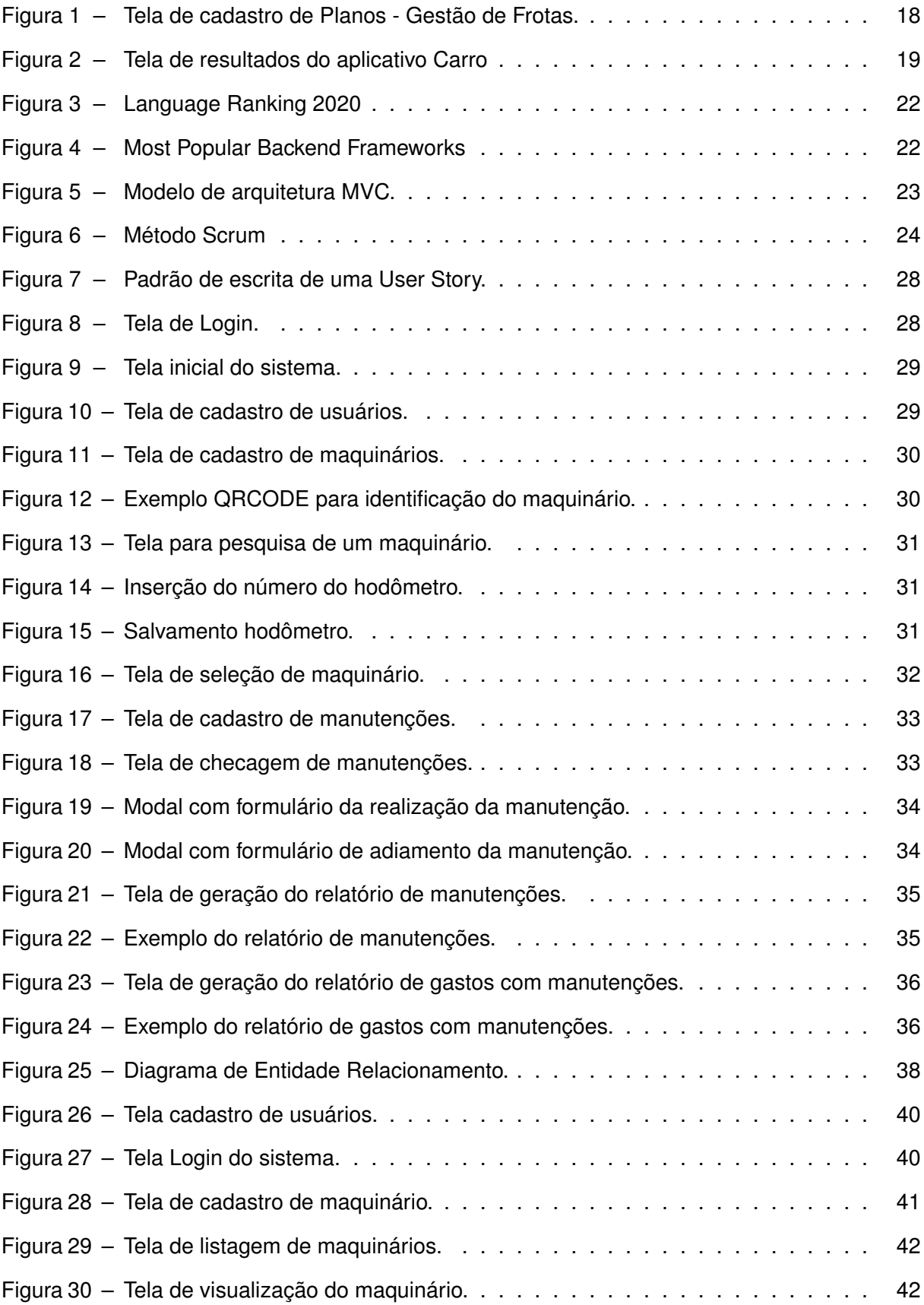

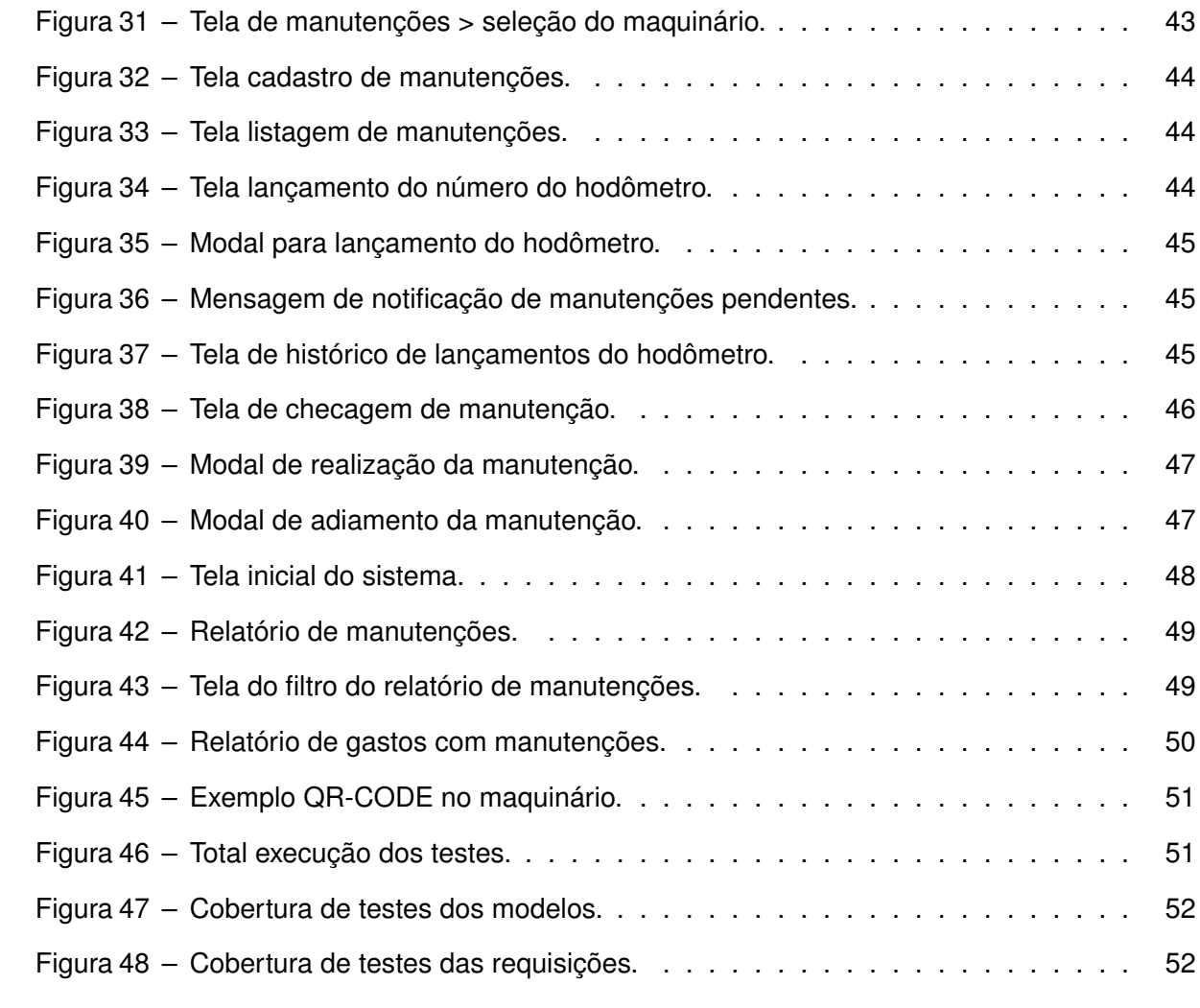

# **LISTA DE QUADROS**

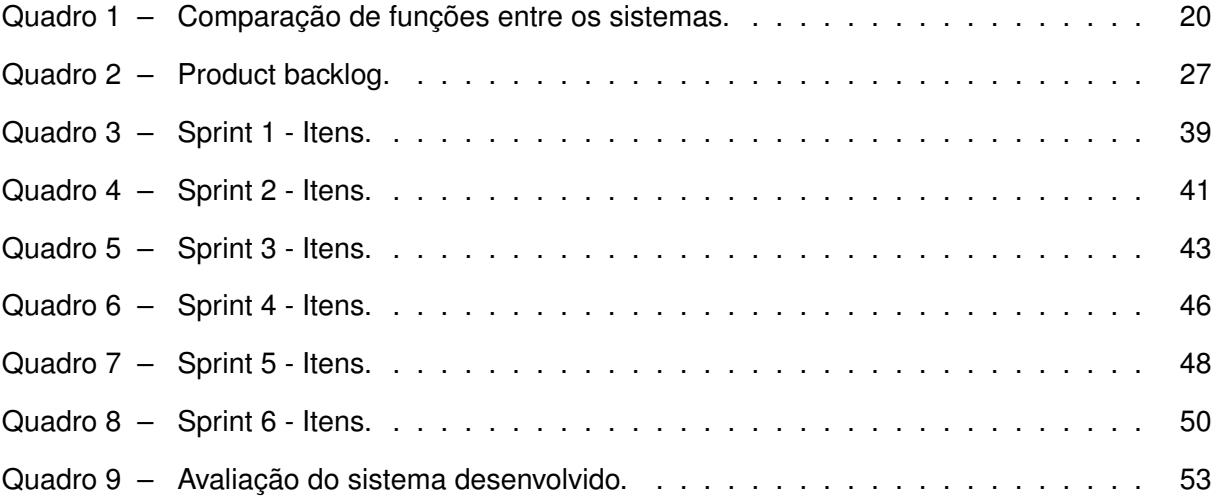

# **LISTA DE ABREVIATURAS E SIGLAS**

# **Siglas**

<span id="page-11-6"></span><span id="page-11-5"></span><span id="page-11-4"></span><span id="page-11-3"></span><span id="page-11-2"></span><span id="page-11-1"></span><span id="page-11-0"></span>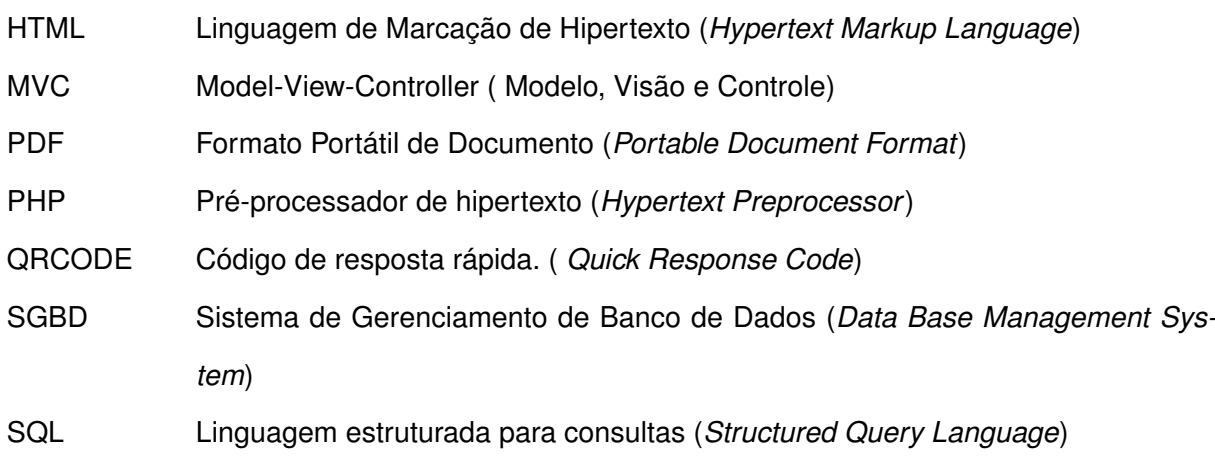

# **SUMÁRIO**

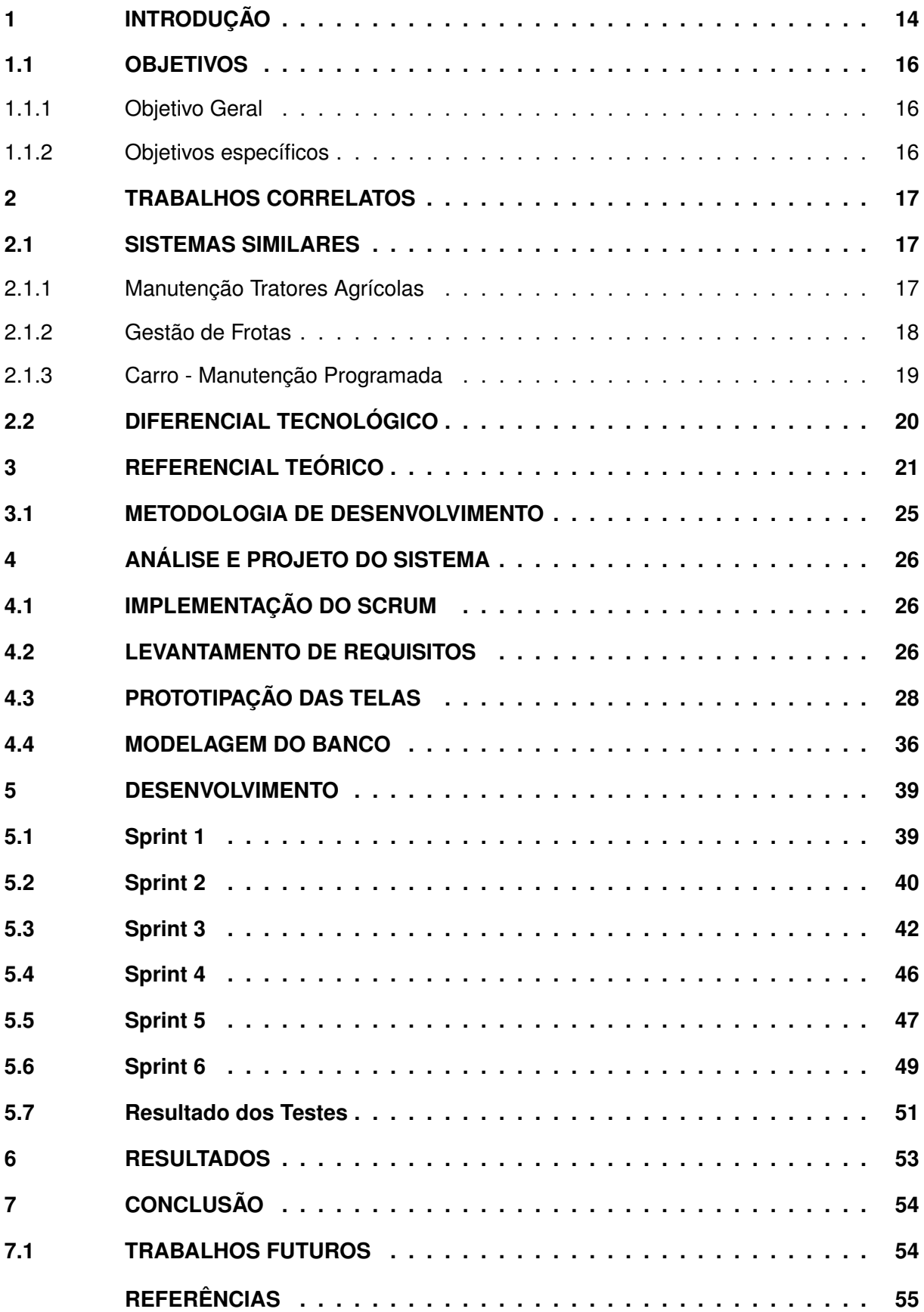

# <span id="page-13-0"></span>**1 INTRODUÇÃO**

Com o aumento da população e a consequente necessidade de se produzir cada vez mais alimentos, tem se tornado muito necessário levar a modernização ao campo. O governo brasileiro, a partir de 1965, com a criação do Sistema Nacional de Crédito Rural (SNCR), oficializou o financiamento de maquinários e implementos agrícolas, facilitando o acesso dos agricultores aos insumos modernos, gerando maior produtividade, reduzindo os custos e formando um excedente agrícola exportável [\(VIAN,](#page-55-0) [2017\)](#page-55-0). Os maquinários agrícolas participam de todas as etapas da produção, desde a preparação do solo, plantio até a colheita e transporte, automatizando e agilizando processos, se tornando itens essenciais para a produção, cada maquinário possuindo suas particularidades e tecnologias, permitindo ao agricultor escolher um específico para atender sua demanda.

O emprego de maquinário agrícola, cada vez mais crescente, proporciona ao agricultor eficiência e produtividade no uso da terra. Tendo como resultado, vantagens competitivas na comercialização da produção. Para que isso se mantenha, é necessário garantir o bom funcionamento das máquinas, logo, é preciso realizar manutenções preventivas em todo o maquinário. Segundo [SPOHR](#page-55-1) [\(2008\)](#page-55-1), a manutenção preventiva de máquinas agrícolas são procedimentos que têm como objetivo manter as máquinas em condições ideais para seu funcionamento e prolongamento da vida útil, através de revisões periódicas, lubrificação e ajustes, obtendo o controle do desgaste natural de algumas peças e protegendo os maquinários.

A manutenção preventiva é toda ação e medida para o controle e monitoramento, com o objetivo de reduzir ou impedir falhas no desempenho dos maquinários. Tais medidas, presentes no manual do proprietário, são orientações para a programação de manutenções a serem seguidas. Desta forma, prevenindo que o maquinário apresente falhas devido ao mau funcionamento de algum componente, mantendo-o em boas condições e assim, prolongando a vida útil [\(LAMBRECHT](#page-54-1) *et al.*, [2015\)](#page-54-1).

Conhecer as especificações técnicas de cada máquina e realizar as manutenções se torna uma tarefa difícil, considerando a grande variedade de máquinas existentes, além da possibilidade de haver diversas máquinas diferentes em uma única propriedade, exigindo dos proprietários um controle rigoroso.

Atualmente existem diversos *softwares* com o intuito de auxiliar seus usuários no controle de manutenções de seus veículos automotores, por exemplo o sistema Gestão de Frotas da desenvolvedora [Produsoft](#page-54-2) [\(2013\)](#page-54-2), onde como este a grande maioria dos *softwares* não foram desenvolvidos especificadamente para o setor rural, sendo denominados como *softwares* de gestão de frotas, possuindo várias funcionalidades e dificultando a usabilidade do sistema, gerando uma frustação por parte do usuário que não utiliza a maioria das funções disponibilizadas e prefere manter o controle das manutenções em planilhas ou papel.

Neste contexto, este trabalho apresenta o desenvolvimento de um sistema *web*, capaz de avisar o usuário sobre manutenções preventivas, através de um controle de manutenções previamente cadastradas, em que o usuário deverá cadastrar o período de meses ou o número do hodômetro necessário para realizar tal manutenção, permitindo assim se obter um controle por um período de meses ou horas trabalhadas com o maquinário. Para obter o controle da manutenção por tempo, o sistema emitirá um alerta 30 dias antes e no dia em que a manutenção irá expirar. Para realização do controle através do hodômetro, o usuário deverá inserir periodicamente o número contido no hodômetro do maquinário no sistema, onde será subtraído o número atual pelo número do hodômetro de quando foi realizada a última manutenção, permitindo assim o sistema alertar se a manutenção está próxima a expirar ou já expirou. O usuário poderá consultar as manutenções pendentes ou que estão para vencer pesquisando o maquinário pelo ID ou descrição, sendo direcionado para uma tela de checagem das manutenções, podendo determinar se a manutenção foi realizada ou adiada. O sistema manterá um histórico de manutenções, disponibilizando relatórios sobre o desempenho e gastos de cada maquinário e também qual usuário realizou a manutenção. Inicialmente o sistema irá limitar-se somente a manutenção de maquinários dos tipos tratores e colheitadeiras, podendo no futuro ser expandido para os demais maquinários e implementos agrícolas.

Neste trabalho, tendo em vista que conceito de maquinário agrícola é toda máquina e equipamento utilizado na fabricação de um produto ou na execução de determinada atividade agrícola, o conceito da palavra maquinário será limitado a somente maquinários do tido tratores e colheitadeiras, que são os tipos de máquinas agrícolas que inicialmente o sistema irá trabalhar.

A ideia para o desenvolvimento do sistema proposto surgiu em uma conversa com um produtor rural da região, onde o mesmo ressaltou o quanto os maquinários de sua propriedade haviam apresentado defeitos momentos antes do período de safra, acarretando prejuízos financeiros e atrasos na produção. Identificou-se que o problema inicial estava relacionado a não realização das manutenções preventivas, devido à falta de controle que a propriedade teria sobre estas. Neste contexto, foi identificada a necessidade de implementar um sistema para o controle das manutenções.

O sistema tem como principal vantagem o gerenciamento de revisões de modo a evitar que o maquinário quebre ou apresente falhas, isso consequentemente traz os benefícios para o produtor como uma colheita mais rápida, aumento de produtividade, redução de custos, controle, gerenciamento e eliminação de informações preenchidas em papéis e planilhas, salvando o usuário de gastos significativos com manutenções corretivas e reduzindo surpresas na hora da utilização do maquinário.

# <span id="page-15-0"></span>**1.1 OBJETIVOS**

#### <span id="page-15-1"></span>1.1.1 Objetivo Geral

Desenvolver um sistema para o controle de manutenções preventivas de colheitadeiras e tratores agrícolas.

### <span id="page-15-2"></span>1.1.2 Objetivos específicos

- Analisar e especificar requisitos necessários ao desenvolvimento do sistema proposto.
- Desenvolver a prototipação das telas, para dar forma e estrutura ao programa proposto.
- Estruturar o banco de dados de acordo com o Diagrama Entidade-Relacionamento (DER).

• Realizar o gerenciamento da execução do desenvolvimento utilizando princípios da metodologia ágil Scrum.

- Desenvolver/codificar o sistema, de acordo com os requisitos levantados.
- Implementar testes unitários e de integração para garantir estabilidade do sistema.

• Validar a proposta de sistema, implementando-o e realizando experimentos a fim de certificar-se de que o sistema atende as necessidades e expectativas do usuário.

#### <span id="page-16-0"></span>**2 TRABALHOS CORRELATOS**

Atualmente é possível encontrar sistemas com funções semelhantes ao do sistema proposto. Alguns destes sistemas possuem mínimas funções, não permitindo a inserção ou alteração de manutenções, outros sendo disponibilizados como um módulo de manutenção preventiva em conjunto com um sistema de gestão de frotas, possuindo muitas funcionalidades, como ordens de serviço, gerenciamento de estoque e controle de tráfego, deixando o sistema complexo e com funções que um agricultor não utilizaria. A seguir, serão descritos alguns desses sistemas.

## <span id="page-16-1"></span>**2.1 SISTEMAS SIMILARES**

#### <span id="page-16-2"></span>2.1.1 Manutenção Tratores Agrícolas

O programa computacional para manutenção preventiva de tratores agrícolas foi publicado na revista científica internacional InterSciencePlace por [Klaver, Garcia e Junior](#page-54-3) [\(2013\)](#page-54-3), o software permite a execução de tarefas para determinação da manutenção preventiva de tratores agrícolas de forma simplificada usando a internet, sem a necessidade de instalação de programas específicos .

No ambiente, o usuário insere o número de horas do trator registrado em seu horímetro. Após a entrada dos dados, o programa disponibiliza a exibição do conjunto de manutenções que o operador deve realizar, de acordo com as recomendações do fabricante do trator, informando as operações e recomendações específicas.

O sistema limita-se a manutenções somente de tratores da marca Massey Ferguson, não permitindo a alteração ou inserção de manutenções, também não permite o cadastramento dos maquinários, consequentemente não disponibilizando um histórico de manutenções dos mesmos, funcionando basicamente como uma consulta às recomendações das manutenções de forma online.

Diferentemente do sistema proposto, em que os maquinários e as manutenções são cadastradas pelo usuário e os dados ficam armazenados, obtendo-se um histórico de cada máquina, possibilitando a geração de relatórios e auxiliando o usuário na tomada de decisões estratégicas sobre custos de cada máquina, manutenções recorrentes e usuários responsáveis pelos lançamentos.

#### <span id="page-17-1"></span>2.1.2 Gestão de Frotas

O sistema Produsoft de Gestão de Frotas é um sistema pago oferecido pela desenvolvedora Produsoft. O sistema possui vários módulos para o controle de frotas, ordens de serviço, gerenciamento de abastecimentos, módulo de manutenção, entre outros.

Segundo a desenvolvedora [Produsoft](#page-54-2) [\(2013\)](#page-54-2), através modulo de manutenção, o usuário pode realizar o cadastro de veículos, hodômetros, funcionários e fornecedores, e se contratado o módulo de almoxarifado, é possível o cadastramento de produtos e a geração de um plano de custos de manutenções.

Para facilitar o gerenciamento da manutenção, o sistema trabalha em cinco etapas. Na primeira etapa, o sistema divide os veículos e equipamentos conforme suas partes mais importantes, denominando cada uma destas partes de subsistemas. Na segunda etapa, em cada subsistema, é cadastrada uma lista de serviços referente ao mesmo, em que por exemplo, se tem uma lista de serviços referentes ao subsistema motor, outra lista de serviços para o subsistema de câmbio e assim por diante. O terceiro passo é definir quais serviços se aplicam a cada família de veículos, servindo como um filtro para diminuir o tamanho da lista de serviços disponíveis para o usuário pesquisar. Uma vez feito isso, serão cadastrados os planos de manutenções preventivas, conforme a [Figura 1,](#page-17-0) em que cada plano é aplicado a uma família de veículos. Por fim, após definir os planos de manutenções o sistema estará apto a iniciar a abertura automática de ordens de Serviço.

<span id="page-17-0"></span>

| $\overline{\phantom{m}}\hspace{0.1cm} \overline{\phantom{m}}\hspace{0.1cm} \overline{\phantom{m}}\hspace{0.1cm} \overline{\phantom{m}}\hspace{0.1cm} \overline{\phantom{m}}\hspace{0.1cm}\overline{\phantom{m}}\hspace{0.1cm}\overline{\phantom{m}}\hspace{0.1cm}\overline{\phantom{m}}\hspace{0.1cm}\overline{\phantom{m}}\hspace{0.1cm}\overline{\phantom{m}}\hspace{0.1cm}\overline{\phantom{m}}\hspace{0.1cm}\overline{\phantom{m}}\hspace{0.1cm}\overline{\phantom{m}}\hspace$ |         | Manutenção - Manutenção Preventiva - Cadastro de Planos |                    |  |                                                     |
|----------------------------------------------------------------------------------------------------|---------|---------------------------------------------------------|--------------------|--|-----------------------------------------------------|
| 图片一个时间<br>7 E<br>Família<br>Fabricante - Modelo - Combustível                                                                                                    |         | $X \triangle R R$                                       |                    |  | Selecione a<br>Família na janela<br>que será aberta |
|                                                                                                    |         |                                                         |                    |  |                                                     |
| Tipo de Veículo                                                                                                    |         |                                                         | Grupo              |  |                                                     |
|                                                                                                    |         | $\cdots$                                                |                    |  |                                                     |
| Frequência                                                                                                    | Unidade |                                                         | Antecedência Plano |  | Tempo Previsto<br>Horas Minutos                     |
| 0                                                                                                    |         | $\cdots$                                                | 0                  |  | ÷                                                   |

**Figura 1 – Tela de cadastro de Planos - Gestão de Frotas. Fonte: [\(PRODUSOFT,](#page-54-2) [2013\)](#page-54-2).**

Para a utilização do sistema, o usuário devera baixá-lo em seu computador, não sendo disponível o acesso ao sistema através de outros dispositivos como celulares ou *tablets*, sendo disponibilizado somente em conjunto com os demais módulos de gestão de frotas. O sistema torna-se complexo ao usuário que deseja realizar somente o controle das manutenções preventivas, pois terá que realizar um controle de ordens de serviço para que as manutenções funcionem de forma efetiva, uma vez que as manutenções só serão exibidas quando o usuário emitir uma ordem de serviço.

Em comparação ao sistema proposto, em que para se obter o controle das manutenções não é necessário o acoplamento com nenhum outro módulo ou sistema. Ademais, o sistema proposto será disponibilizado de forma *web*, ou seja, não será necessária a instalação do *software* sendo acessível a diferentes dispositivos que tenham acesso à internet.

#### <span id="page-18-1"></span>2.1.3 Carro - Manutenção Programada

O aplicativo Carro Manutenção Programada foi desenvolvido pensando em facilitar o gerenciamento de veículos, garantindo que o usuário não perca nenhuma manutenção do seu carro e ainda possa acompanhar cada componente de seu carro individualmente [\(RM,](#page-55-2) [2021\)](#page-55-2).

<span id="page-18-0"></span>A aplicação determina manutenções programadas para troca de óleo, correia dentada, pastilhas de freio, troca dos pneus, alinhamento do veículo, troca do fluído de transmissão e troca das velas, podendo ser visualizado na [Figura 2.](#page-18-0) Além disso, permite ao usuário o gerenciamento de vários veículos simultaneamente, de uma maneira fácil e prática, não exigindo do usuário nenhum conhecimento técnico sobre o assunto.

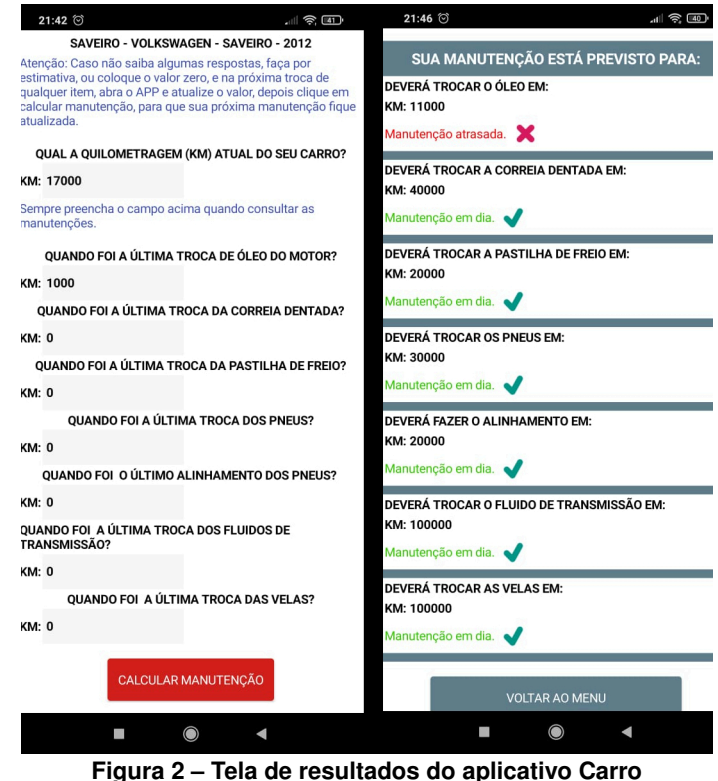

**Fonte: [RM](#page-55-2) [\(2021\)](#page-55-2).**

O aplicativo é disponibilizado somente para dispositivos Android e IOS, sendo permitido o cadastramento de vários veículos. O aplicativo mantém o histórico somente da última manutenção, para calcular quando deverá ser realizada a próxima, e não é permitida a alteração ou inserção de manutenções preventivas. Limitando-se ao uso de veículos utilitários e populares, sendo assim inviável utilizá-lo para o controle de manutenções preventivas de maquinários

agrícolas, diferenciando-se do sistema proposto, em que o sistema será implementado especificadamente para maquinários agrícolas, e possibilitará a edição e inserção das manutenções pelo usuário.

# <span id="page-19-1"></span>**2.2 DIFERENCIAL TECNOLÓGICO**

O sistema proposto possui várias semelhanças entre os sistemas citados. Foi realizada uma comparação entre as principais funcionalidades dos sistemas descritos, ignorando funções de menor relevância para o sistema proposto, tendo como resultado a comparação apresentada no [Quadro 1](#page-19-0)

<span id="page-19-0"></span>

| Nome do<br>sistema                         | Pode ser<br>utilizado<br>para<br>maquinários<br>agrícolas | Edição e<br>inserção de<br>manutenções | <b>Acessível em</b><br>smartphones | <b>Relatórios</b> | <b>Alertas</b> |
|--------------------------------------------|-----------------------------------------------------------|----------------------------------------|------------------------------------|-------------------|----------------|
| Manutenção<br><b>Tratores</b><br>Agrícolas | X                                                         |                                        | X                                  |                   |                |
| Produsoft -<br>Gestão de<br>Frotas         | X                                                         | X                                      |                                    | X                 |                |
| Carro<br>Manutenção<br>Programada          |                                                           |                                        | X                                  |                   |                |
| Software<br>proposto                       | Χ                                                         | X                                      | Χ                                  | X                 | X              |

**Quadro 1 – Comparação de funções entre os sistemas.**

**Fonte: Autoria própria (2022).**

O sistema proposto possui características funcionais semelhantes aos demais sistemas, destacando-se pela proposta de alertas, notificando o usuário sobre a necessidade da realização de uma manutenção na tela inicial do sistema, e também sendo implementados os pontos positivos destacados nos sistemas similares, reunindo as principais funcionalidades em um único sistema.

#### <span id="page-20-0"></span>**3 REFERENCIAL TEÓRICO**

Neste capítulo serão descritas algumas tecnologias que podem ser aplicadas no desenvolvimento de sistemas. Atualmente existem inúmeras ferramentas e linguagens de programação que visam auxiliar a produção de *softwares*, sendo que para cada problema abordado existem tecnologias que maximizam o desenvolvimento de um sistema, como por exemplo, a utilização de *frameworks*, que tornam o processo do desenvolvimento mais rápido.

No desenvolvimento de aplicações *web*, grande parte das aplicações são desenvolvidas baseadas em uma arquitetura monolítica, no qual toda a modularização utilizada é executada em uma mesma máquina e os módulos compartilham recursos de processamento, memória e arquivos. Assim as camadas de *frontend* e *backend* realizam uma comunicação entre si, onde toda parte de interface gráfica em que o usuário poderá interagir é contida no *frontend*, que envia requisições para o *backend*, responsável pelas regras de negócio e o tratamento dos dados, e onde são feitas as requisições para o banco de dados.

Para criação das interfaces gráficas existem diversas tecnologias que se destacam, como por exemplo, React [\(REACT,](#page-54-4) [2021\)](#page-54-4), Vue [\(VUE,](#page-55-3) [2021\)](#page-55-3), Angular [\(ANGULAR,](#page-54-5) [2021\)](#page-54-5), JQuery [\(JQUERY,](#page-54-6) [2021\)](#page-54-6) e Bootstrap [\(BOOTSTRAP,](#page-54-7) [2021\)](#page-54-7), que visam auxiliar o desenvolvimento de páginas *web* forma simplificada e rápida. O Bootstrap é uma das tecnologias mais utilizadas, sendo um *framework* de código aberto, facilitando o desenvolvimento de HTML, CSS e JS. Assim auxiliando a criação de interfaces gráficas com tendências de design atraentes, que seguem padrões e princípios de usabilidade. O Bootstrap trabalha juntamente com o *framework* JQuery para ativar o comportamento de seus plug-ins [Homehost](#page-54-8) [\(2021\)](#page-54-8).

Para realizar a comunicação dos dados e a implementação das regras de negócio, existem diversas linguagens de programação que podem ser utilizadas, como por exemplo Python [\(PYTHON,](#page-54-9) [2021\)](#page-54-9), Ruby [\(RUBY,](#page-55-4) [2021\)](#page-55-4), Java [\(JAVA,](#page-54-10) [2021\)](#page-54-10), PHP entre outros. Uma das linguagens mais utilizadas no mundo é o PHP. Segundo a revista [Spectrum](#page-55-5) [\(2020\)](#page-55-5), o PHP se encontra entre as 10 principais linguagens utilizadas para desenvolvimento *web*, conforme a [Figura 3.](#page-21-0)

Criada por Rasmus Lerdorf em 1994, a linguagem de programação PHP (*Hypertext Preprocessor*) é uma linguagem de *script open source* de uso geral, sendo uma ferramenta que possibilita o pré-processamento de páginas que possuem [Linguagem de Marcação de Hiper](#page-11-0)texto (*[Hypertext Markup Language](#page-11-0)*) (HTML), conseguindo alterar o conteúdo de uma página antes de enviá-la para o navegador, formando assim páginas dinâmicas. Além disso, a linguagem também permite capturar entradas de dados do usuário, como formulários e outras formas de interação [\(BENTO,](#page-54-11) [2014\)](#page-54-11). A linguagem [Pré-processador de hipertexto \(](#page-11-1)*Hypertext Preprocessor*[\) \(PHP\)](#page-11-1) é uma das mais utilizadas para o desenvolvimento web, pela sua fácil integração com servidores, e possuir uma curva de aprendizado suave, se comparada a outras linguagens.

Independentemente da linguagem ou tecnologia, é de suma importância que o *software* seja desenvolvido no menor período de tempo e com a melhor qualidade possível. É neste contexto em que os *frameworks* se destacam, ajudando a agilizar o processo de desenvolvimento,

<span id="page-21-0"></span>

| Rank           | Language            | Type   |     | Score |
|----------------|---------------------|--------|-----|-------|
| 1              | Python▼             | ⊕      | 口 尊 | 100.0 |
| $\overline{2}$ | Java~               | ⊕      | ם ם | 95.3  |
| 3              | JavaScript          | ⊕      |     | 79.5  |
| 4              | Go <sup>*</sup>     | ⊕      | ₽   | 73.1  |
| 5              | Ruby <sup>*</sup>   | ⊕      | Ç   | 66.8  |
| 6              | Dart <sup>v</sup>   | ⊕<br>o |     | 65.6  |
| 7              | PHP <sub>*</sub>    | ⊕      |     | 63.8  |
| 8              | Scala <sup>v</sup>  | ⊕      | ם ם | 63.5  |
| 9              | <b>HTML</b>         | ⊕      |     | 61.4  |
| 10             | Kotlin <sup>*</sup> | ⊕ □    |     | 57.8  |

**Fonte: [Spectrum](#page-55-5) [\(2020\)](#page-55-5).**

de forma organizada e evitando repetições de código. O Laravel é um dos *frameworks* mais utilizados na atualidade, como pode ser observado na [Figura 4.](#page-21-1) Muito se deve à sua simplicidade, sintaxe, flexibilidade e rica documentação.

<span id="page-21-1"></span>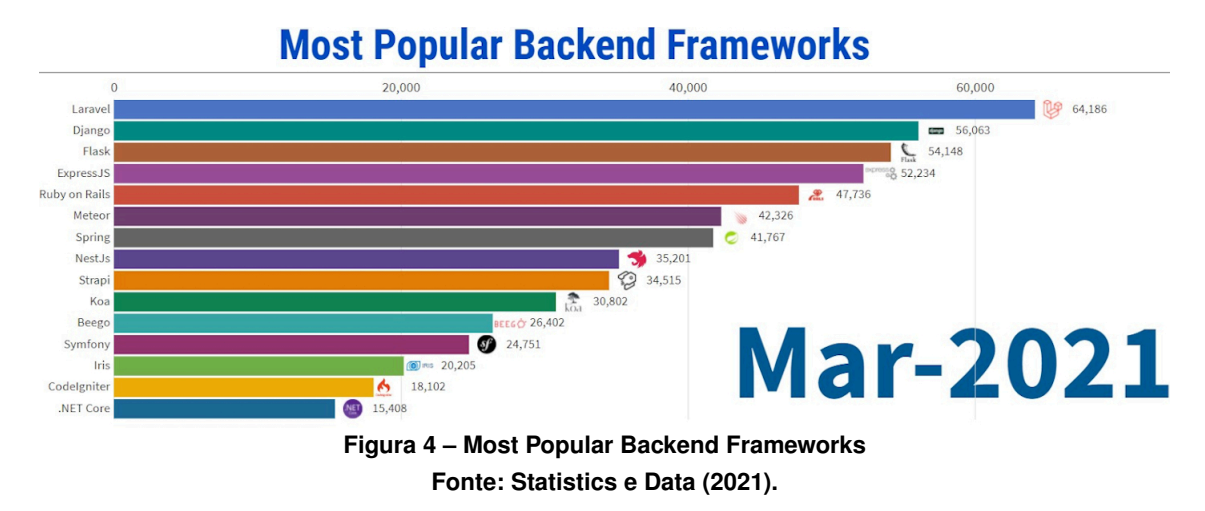

O framework utiliza arquitetura [Model-View-Controller \( Modelo, Visão e Controle\)](#page-11-2) [\(MVC\),](#page-11-2) cujas responsabilidades, conforme a [Figura 5,](#page-22-0) são dividias em 3 camadas: Model, View e Controller. A camada do Model é onde ficam todas as regras de negócio, sendo constituída pelas classes de acesso ao banco de dados. A camada View é a responsável por apresentar as páginas e resultados para o usuário, é a resposta que o *framework* envia para o navegador. A camada do Controller é responsável por cuidar e receber as requisições *web* e decidir o que fazer com elas. Nessa camada são definidos quais modelos devem ser executados, e para qual View será encaminhada a resposta. Esta camada é a que faz o link entre todas as outras [\(TURINI,](#page-55-7) [2015\)](#page-55-7).

<span id="page-22-0"></span>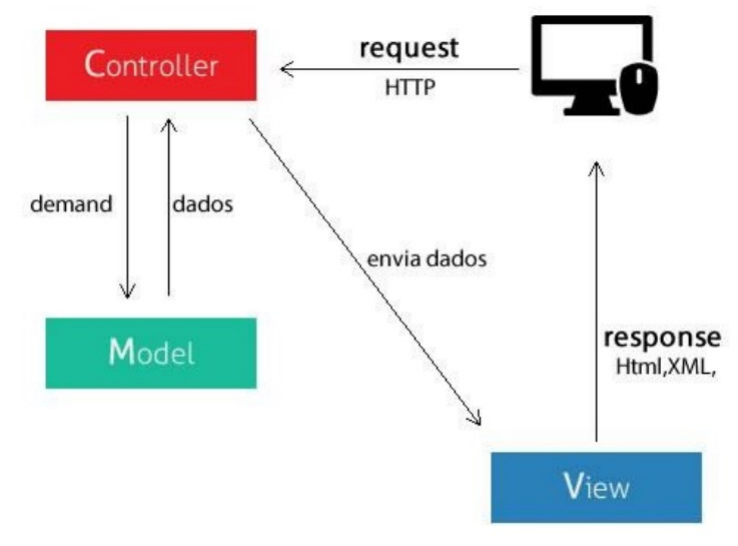

**Figura 5 – Modelo de arquitetura MVC. Fonte: [Pelizza, Bertolini e Silveira](#page-54-12) [\(2018\)](#page-54-12).**

Para a criação de interface gráfica, o Laravel utiliza uma *engine* de *template* chamada Blade, que traz uma gama de ferramentas que ajudam a criar interfaces funcionais de forma rápida. Para resolver um grande problema de repetição, é criado um arquivo com o código comum, denominado de *layout* principal. Dessa forma, quando for necessário alterar ou adicionar qualquer item em partes em comum, edita-se um único lugar e todo o resto é atualizado, resultando em maior manutenibilidade.

Para que o sistema possa realizar a manipulação dos dados, é necessária a utilização de um banco de dados, que pode ser dividido em duas arquiteturas: relacionais e não relacionais. O banco de dados relacional possui uma forma intuitiva e direta de representar os dados em tabelas, armazenando e fornecendo acesso a pontos de dados que estejam relacionados entre si. Já o banco de dados não relacional é qualquer banco de dados que não siga o modelo relacional fornecido pelos sistemas tradicionais de gerenciamento de bancos de dados relacionais, em que os dados são representados como uma coleção de pares de valores-chaves [\(CARVALHO,](#page-54-13) [2015\)](#page-54-13).

Existem diversos sistemas que podem ser utilizados para gerenciar bancos de dados, que são conhecidos como [Sistema de Gerenciamento de Banco de Dados \(](#page-11-3)*Data Base Manage[ment System](#page-11-3)*) (SGBD), como por exemplo, Oracle Database, Microsoft SQL Server, IBM DB2, MariaDB, PostgreSql e um dos mais populares entre eles é o MySQL.

O MySQL é uma ferramenta gratuita e livre, que utiliza a [Linguagem estruturada para](#page-11-4) consultas (*[Structured Query Language](#page-11-4)*) (SQL) para estabelecer a comunicação entre cliente e servidor. A linguagem SQL é a linguagem padrão utilizada pelos bancos de dados relacionais. O sucesso do MySQL deve-se à fácil integração com o PHP e com o seu comprovado desempenho, confiabilidade e facilidade de uso, tornando-se a primeira opção para aplicativos baseados na *web*, sendo utilizado pelos principais sites, entre eles o Spotify, Twitter, Netflix, Facebook e NASA [\(ORACLE,](#page-54-14) [2021\)](#page-54-14).

E para o gerenciamento e execução do projeto, é crucial a escolha de uma metodologia para o processo de desenvolvimento, como o Scrum. Apesar da grande diversidade de metodologias presentes no mercado, a metodologia ágil Scrum é uma das mais utilizadas. Com uma proposta simples, vem sendo adotada por organizações de diversos tamanhos, desde multinacionais a startups. Segundo [Audy](#page-54-15) [\(2015\)](#page-54-15), O termo Scrum vem do jogo de rugby, é a jogada em que ficam todos juntos, cada um apoiando os demais frente a frente com time adversário, acontecendo sempre que a bola para ou sai de campo. Cada "Scrum" força com que os times se auto-organizem e reiniciem o jogo.

A metodologia Scrum é baseada em princípios semelhantes aos da Extreme Programming (XP), equipes pequenas, requisitos pouco estáveis ou desconhecidos e iterações curtas, para promover visibilidade para o desenvolvimento. O Scrum divide o desenvolvimento em iterações (*Sprints*) que variam de dois a quatro semanas de trabalho, em que cada equipe trabalha nos requisitos levantados no início da Sprint. Por meio de reuniões diárias e de curta duração (*daily scrum meeting*), são discutidas as dificuldades encontradas e identificados e resolvidos os fatores de impedimento. O ciclo de vida do método Scrum é dividido em dois momentos concorrentes: o de Discovery olhando mais à frente, definindo os próximos passos e a estratégia, e a fase de Delivery, para construção e entrega, conforme a [Figura 6.](#page-23-0)

<span id="page-23-0"></span>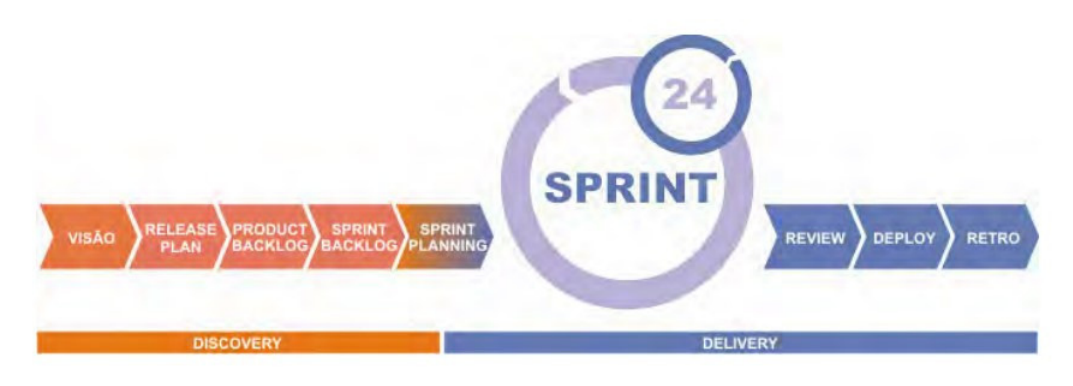

**Figura 6 – Método Scrum Fonte: [Audy](#page-54-15) [\(2015\)](#page-54-15).**

A etapa inicial de **Discovery** é composta pelos passos de Visão, *Product Backlog, Release plan, Sprint backlog* e início do *Sprint planning*. Nesta etapa é construída uma visão do produto desejado utilizando-se de técnicas colaborativas, por exemplo, reuniões de elicitação, critérios de aceitação e Mínimo Produto Viável (MVP), com o intuito de elicitar as necessidades reais do cliente e priorizá-las para constituição do *Release plan* e iniciar o *Product backlog*. A segunda etapa, **Delivery**, é a etapa desde o *Sprint planning* até a Retrospectiva, responsável

pela construção com qualidade daquele conjunto de requisitos pactuados no *Sprint planning* e que definem o sucesso do *Sprint*.

Para realizar o desenvolvimento do sistema foram escolhidas algumas tecnologias e ferramentas auxiliares previamente mencionadas, sendo elas o framework laravel seguindo o modelo de uma arquitetura MVC [\(TURINI,](#page-55-7) [2015\)](#page-55-7), a biblioteca Bootstrap com o template SBADMIN [\(BOOTSTRAP,](#page-54-7) [2021\)](#page-54-7), o gerenciador de banco de dados MYSQL [\(ORACLE,](#page-54-14) [2021\)](#page-54-14), o controle de versionamento de código GIT e a metodologia ágil Scrum [Audy](#page-54-15) [\(2015\)](#page-54-15).

# <span id="page-24-0"></span>**3.1 METODOLOGIA DE DESENVOLVIMENTO**

Nesta seção é descrito como será o fluxo de desenvolvimento do sistema proposto, considerando algumas metodologias e tecnologias já definidas para compor a etapa de desenvolvimento. A execução do projeto seguirá os seguintes passos:

- **Especificação dos requisitos.** Para a obtenção dos requisitos serão realizadas consultas com agricultores da região, com o objetivo de encontrar o maior número de características, funcionalidades e necessidades que o sistema deve conter. Cada *User Story* adquirida, representará apenas um requisito do *Product Backlog*.
- **Análise dos requisitos.** Após o levantamento dos requisitos, serão mapeados os objetivos e prioridades especificados. Esta fase, denominada de *Release Planning*, tem o objetivo de organizar as principais necessidades contidas no *Product Backlog*.
- **Prototipação e modelagem do sistema.** Com base nos requisitos levantados, serão feitas a prototipação das principais telas do sistema e a modelagem do banco de dados, podendo assim representar as especificações das informações.
- **Definições das** *Sprints***.** Após o levantamento de todos os dados, cada Release será divida em uma ou mais *Sprints*, com o intuito de garantir frequência na entrega de no máximo a cada 2 a 4 semanas, de forma a manter um fluxo de melhoria contínua.
- **Desenvolvimento.** Com base os requisitos denominados como mais importantes e definidos no *Sprint backlog*, dar-se-á início ao desenvolvimento do sistema, utilizando as tecnologias citadas.
- **Review e Retrospectiva.** No final de cada *Sprint*, será realizado um *review* do que foi produzido com o objetivo de seguir alinhando os próximos passos. Na retrospectiva onde serão levantados os detalhes da *Sprint*, produtividade, problemas, erros e acertos, melhorando seu método e valores.
- **Deploy.** Essa etapa será executada ao final de cada *Sprint*, em que é disponibilizada a entrega daquilo que foi combinado, construído e concluído, onde o usuário final do sistema irá testar e dar a opinião sobre o que foi desenvolvido.

## <span id="page-25-0"></span>**4 ANÁLISE E PROJETO DO SISTEMA**

Neste capítulo serão apresentados os resultados preliminares da execução das primeiras etapas da metodologia de desenvolvimento, sendo a análise e especificação dos requisitos, a prototipação das principais telas do sistema e a modelagem do banco de dados.

### <span id="page-25-1"></span>**4.1 IMPLEMENTAÇÃO DO SCRUM**

A aplicação será desenvolvida sobre as diretivas da metodologia ágil Scrum. O Scrum não prescreve cargos e sequer uma hierarquia, ele dita que o Scrum Team é responsável pela entrega, mas para que não ocorram conflitos de responsabilidade, ele divide os envolvidos no projeto em três papéis principais: Scrum Master, Product Owner e Time de Desenvolvimento.

O papel de Product Owner será composto pelo usuário final do sistema, onde será responsável por repassar os principais requisitos e funcionalidades que o sistema deve conter, além de acompanhar constantemente o andamento do projeto.

O Scrum Master tem como responsabilidade garantir que o Scrum Team se oriente pelos valores e práticas da metodologia, certificando-se que a equipe não se comprometa a realizar mais do que consiga dentro de uma sprint, trabalhando para que a equipe atinja seus objetivos. Já o time de desenvolvimento são todos os profissionais da equipe de desenvolvimento e outros profissionais que participam diretamente do projeto. Em relação aos papéis de Scrum Master e Time de Desenvolvimento serão realizados pelo próprio autor deste trabalho.

# <span id="page-25-2"></span>**4.2 LEVANTAMENTO DE REQUISITOS**

O levantamento dos requisitos do programa foi realizado através de entrevistas com um gerente e um funcionário de uma fazenda da região. Foram realizadas visitas no local para melhor entendimento do ambiente onde o sistema será implementado e foram levantadas as User Storys através da utilização de "cartões", contendo três parâmetros: "QUEM", "O QUÊ" e "POR QUÊ". "QUEM" define quem é o usuário que tem a necessidade. "O QUÊ" define qual é a necessidade do usuário e "POR QUÊ" define qual o benefício do usuário ao ter a funcionalidade desenvolvida para atender a essa necessidade. O exemplo de um cartão é representado na [Figura 7.](#page-27-0)

Cada user story representará um item do product backlog, representado no [Quadro 2,](#page-26-0) que é uma lista contento tudo que será desenvolvido no decorrer do projeto e ordenada de acordo com a importância para os clientes. A lista pode ser atualizada a cada momento e os itens do topo da lista são priorizados para que sejam desenvolvidos primeiro.

<span id="page-26-0"></span>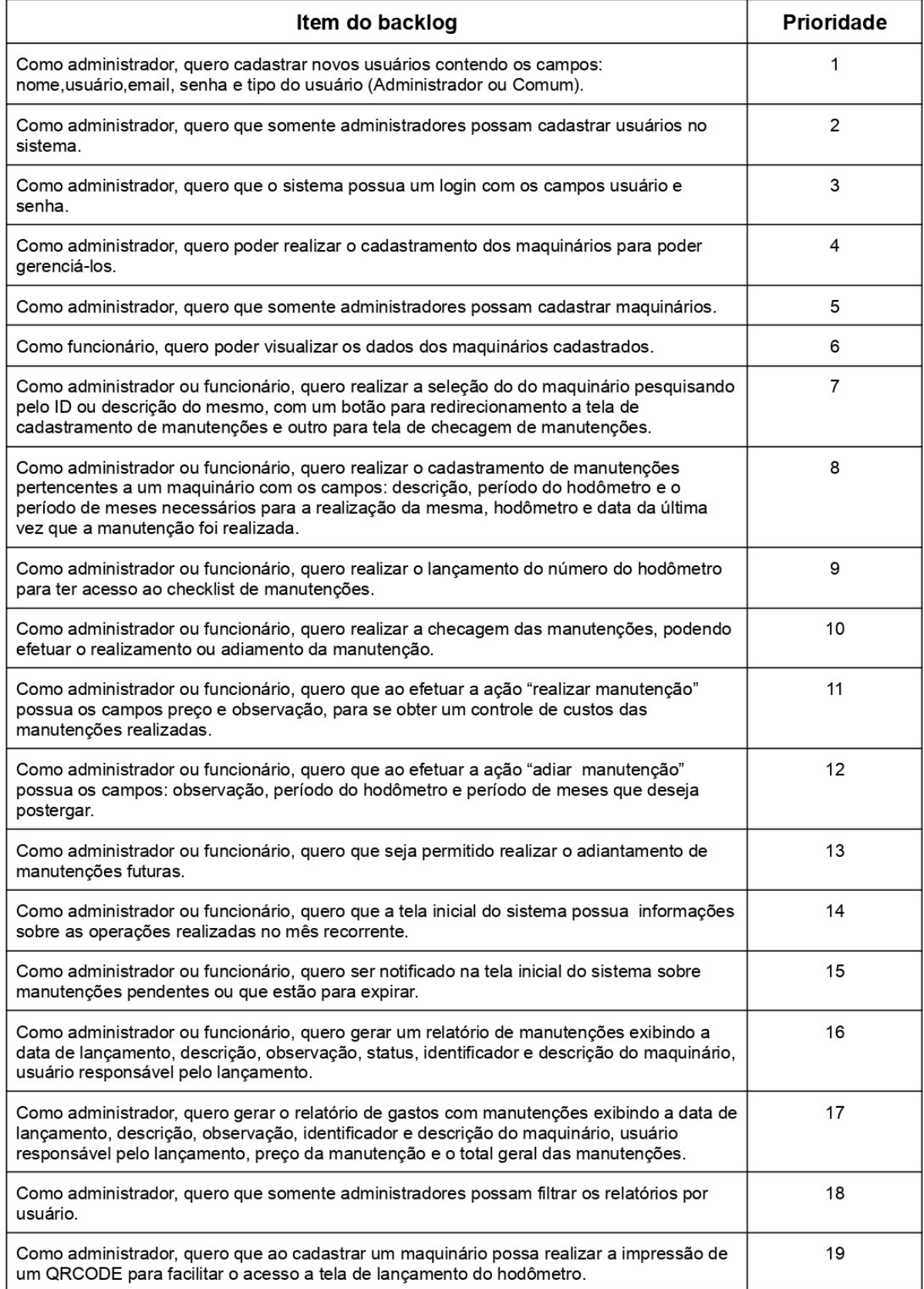

#### **Quadro 2 – Product backlog.**

**Fonte: Autoria própria (2022).**

<span id="page-27-0"></span>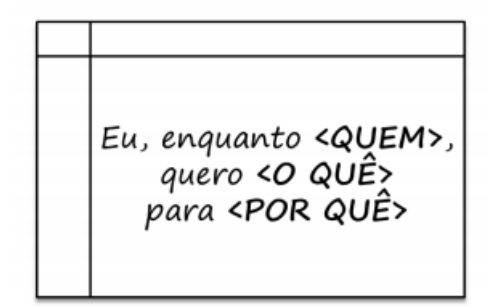

**Figura 7 – Padrão de escrita de uma User Story. Fonte: [Audy](#page-54-15) [\(2015\)](#page-54-15).**

# <span id="page-27-2"></span>**4.3 PROTOTIPAÇÃO DAS TELAS**

Esta etapa tem o objetivo de apresentar um protótipo contento o conceito de design e as telas do sistema, auxiliando no entendimento dos requisitos e apresentando conceitos e funcionalidades do sistema. Para o desenvolvimento do layout do programa, foi utilizado o template [StartBootstrap](#page-55-8) [\(2020\)](#page-55-8).

<span id="page-27-1"></span>Na [Figura 8,](#page-27-1) pode-se observar a tela inicial, contendo campos de usuário e senha necessários para assegurar um controle de acesso ao sistema, tanto o administrador quanto ao usuário comum efetuarão o login através da mesma tela.

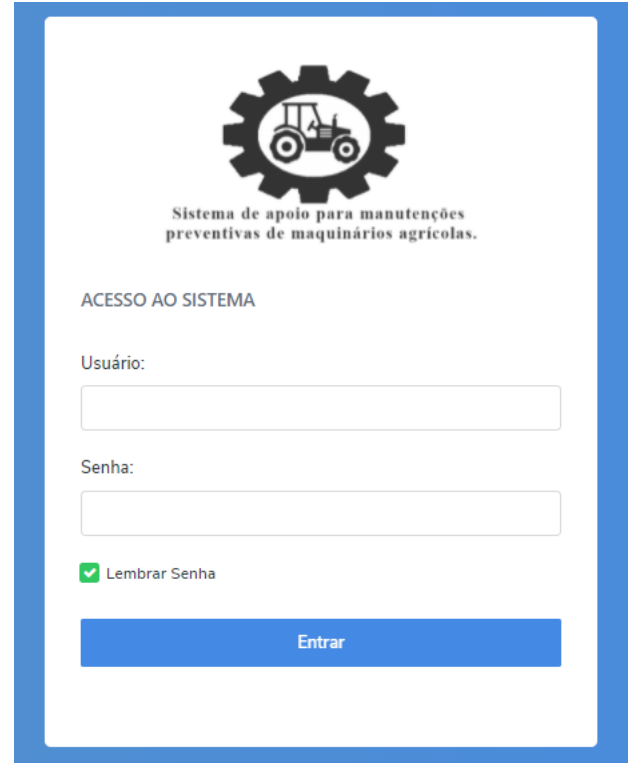

**Figura 8 – Tela de Login.**

Após efetuar o login, o usuário é redirecionado para tela inicial do sistema, representada pela [Figura 9,](#page-28-0) que exibe a quantidade de manutenções realizadas no mês atual e o total de gastos com estas manutenções, também contendo uma lista de avisos dos maquinários que estão com manutenções atrasadas e com manutenções que precisam ser realizadas em breve. Ao clicar em um item da lista o usuário será redirecionado para tela de checagem de manutenções, em que são exibidas as manutenções recorrentes daquele maquinário.

<span id="page-28-0"></span>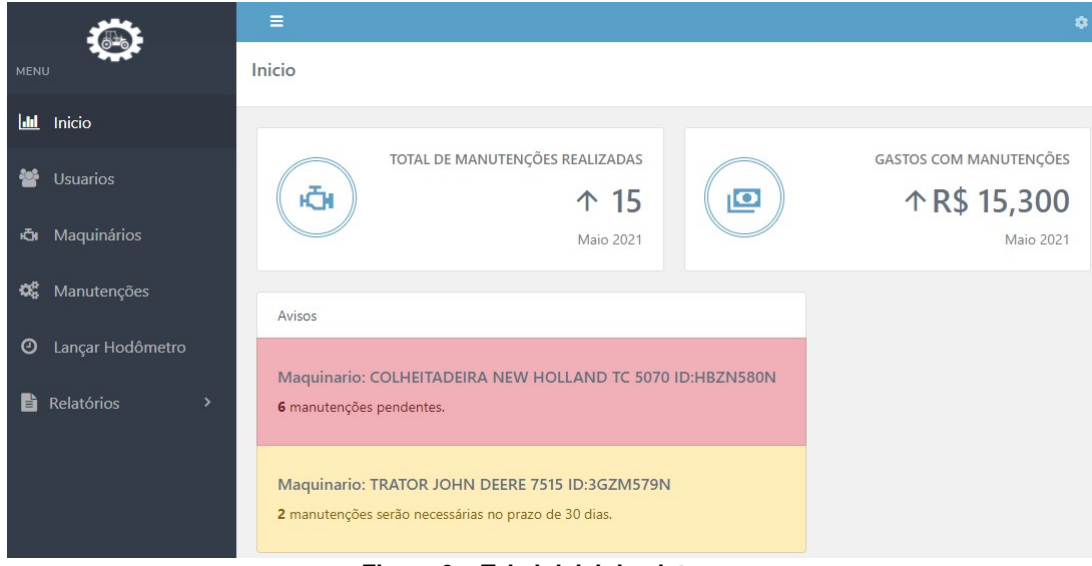

**Figura 9 – Tela inicial do sistema.**

Ao selecionar a opção usuários no menu lateral do sistema, o usuário será direcionado para tela de cadastro de usuários, conforme a [Figura 10.](#page-28-1) Está tela ficará disponível somente para administradores, para que ele possa cadastrar novos usuários que utilizarão o sistema, podendo selecionar o tipo de usuário para definir se será um usuário comum ou administrador.

<span id="page-28-1"></span>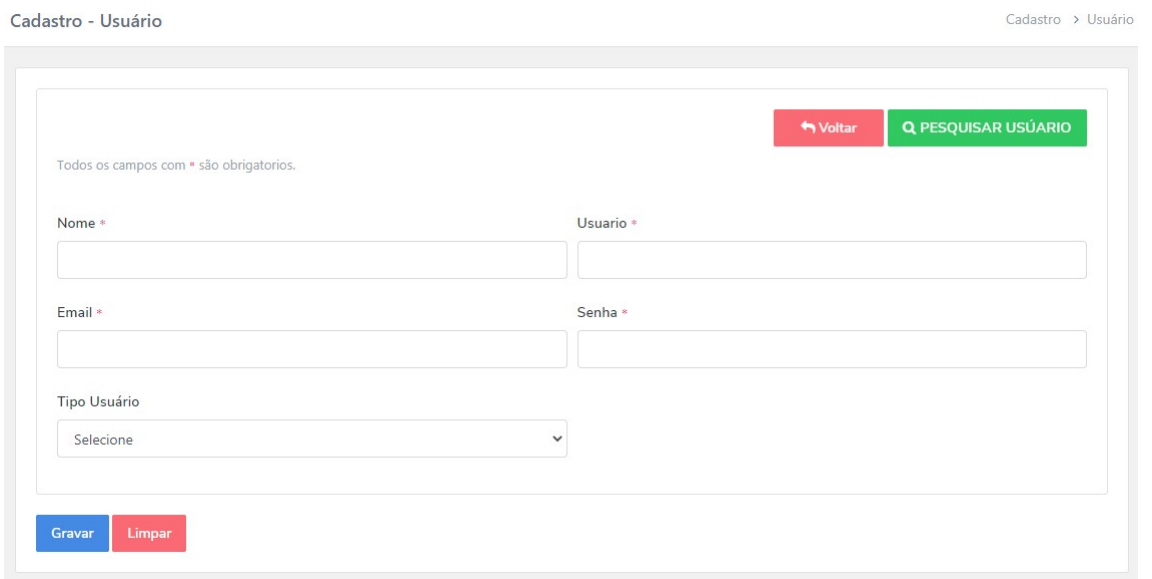

**Figura 10 – Tela de cadastro de usuários.**

Ao selecionar a opção maquinários no menu lateral do sistema, o usuário será direcionado para tela de cadastro de maquinários, conforme a [Figura 11,](#page-29-0) tendo somente como preenchimento obrigatório os campos: descrição, sendo uma característica ou apelido dado ao maquinário, número do hodometrô que o maquinário se encontra no momento do cadastro e o número de identificação do maquinário. O número de identificação está colocado numa plaqueta de alumínio, geralmente situada no chassi do lado esquerdo do maquinário, composto por uma sequência de letras e números únicos independente do fabricante ou modelo.

<span id="page-29-0"></span>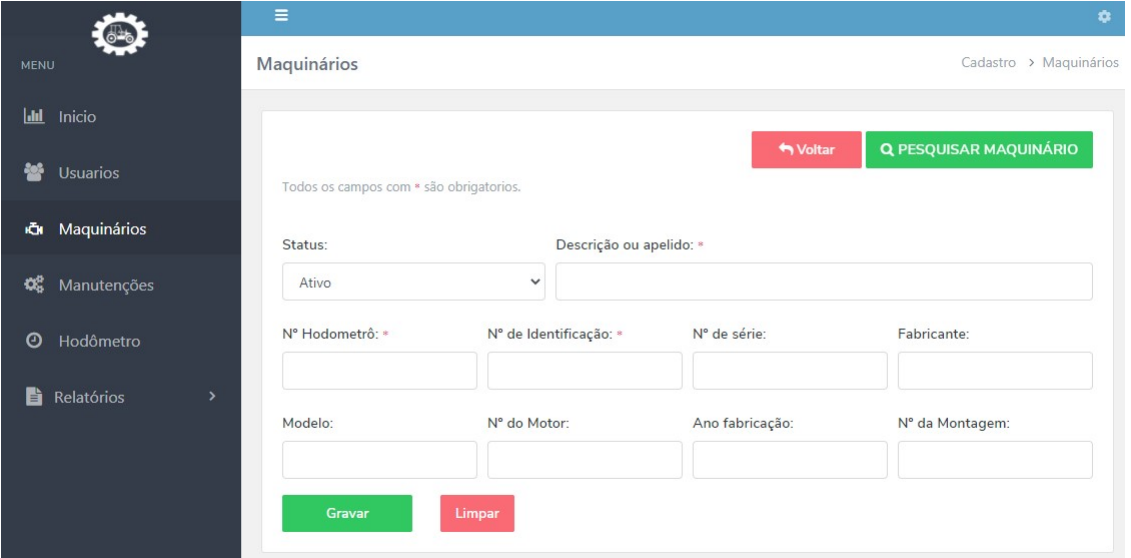

**Figura 11 – Tela de cadastro de maquinários.**

<span id="page-29-1"></span>Após o cadastro o sistema disponibilizara a impressão de um QRCODE gerado a partir do número de identificação do maquinário, para facilitar a busca do mesmo no momento da realização do checklist das manutenções, conforme pode ser observado na [Figura 12.](#page-29-1)

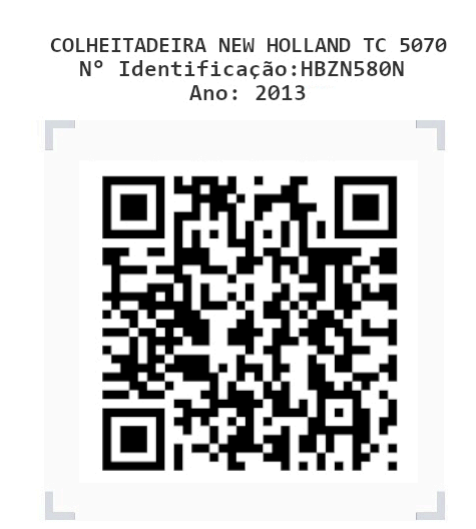

**Figura 12 – Exemplo QRCODE para identificação do maquinário.**

Ao realizar a leitura do [Código de resposta rápida. \(](#page-11-5) *Quick Response Code*) (QRCODE) ou selecionar a opção lançar hodômetro no menu lateral do sistema, o usuário será direcionado para tela de lançamento do hodômetro, conforme a [Figura 13.](#page-30-0) As manutenções são baseadas no número de horas do hodômetro ou um prazo médio estipulado no cadastro. Para que o sistema possa determinar se uma manutenção já deve ser realizada, o usuário deverá realizar a inserção periódica do número contido no hodômetro do maquinário. Para realizar tal inserção,

o usuário poderá selecionar o maquinário pesquisando-o pelo seu n° de identificação, descrição ou efetuar a leitura do QRCODE gerado pelo sistema. Após selecioná-lo, o sistema exibirá um modal com campo para inserção do n°do hodômetro, conforme a [Figura 14.](#page-30-1) Após o lançamento, será exibido um alerta, como pode ser observado na [Figura 15,](#page-30-2) informando ao usuário se o maquinário possui manutenções a serem feitas, podendo ser redirecionado para a tela de checagem de manutenções.

<span id="page-30-0"></span>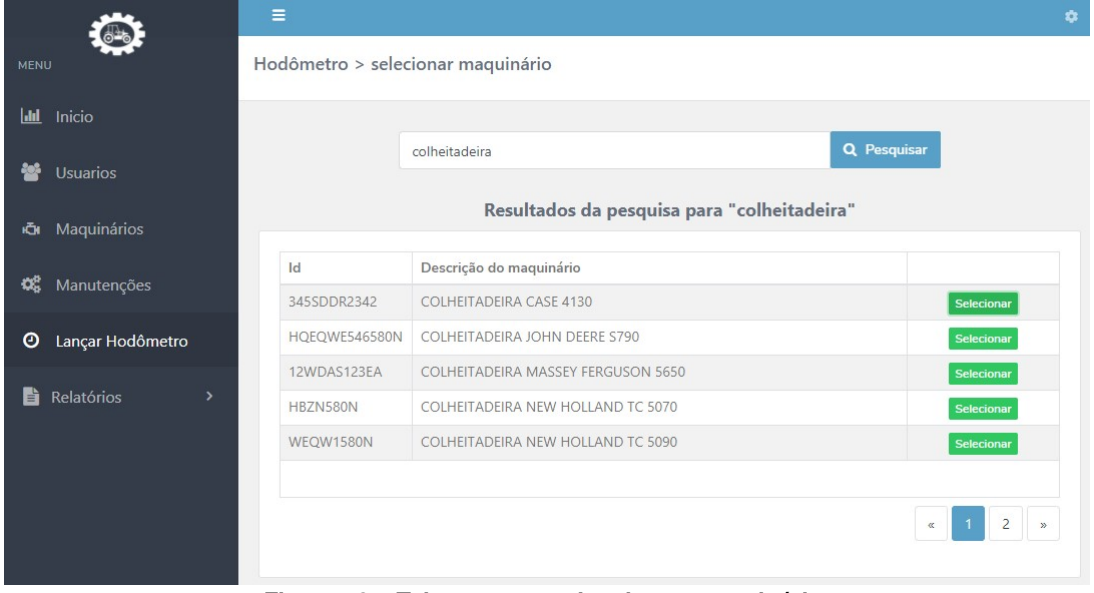

**Figura 13 – Tela para pesquisa de um maquinário.**

<span id="page-30-1"></span>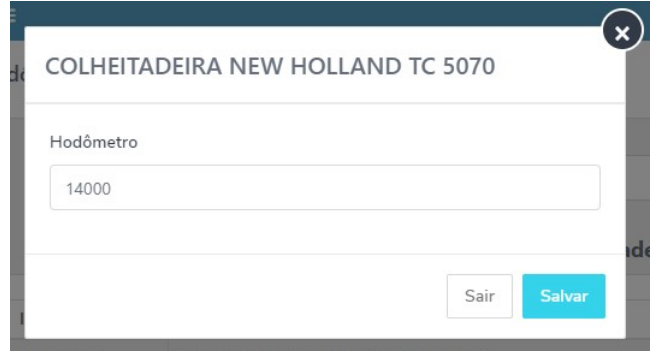

<span id="page-30-2"></span>**Figura 14 – Inserção do número do hodômetro.**

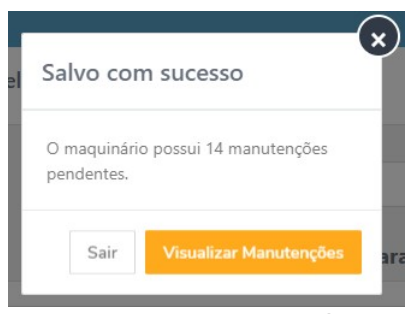

**Figura 15 – Salvamento hodômetro.**

Para realizar o cadastramento ou a checagem das manutenções, o usuário deverá selecionar a opção manutenções no menu lateral do sistema, sendo redirecionado para a tela de seleção de maquinário, conforme a [Figura 16,](#page-31-0) onde o usuário deverá pesquisar o maquinário em que deseja cadastrar ou checar as manutenções. Após selecionar a opção cadastrar manutenção na tabela de resultados do maquinário pesquisado, o usuário será redirecionado para tela de cadastramento de manutenções, conforme a [Figura 17.](#page-32-0) A manutenção preventiva requer uma descrição do que será realizado, o período do hodômetro e quantidade de meses. Exemplo: troca de óleo necessária a cada 9000h ou 12 meses. Também são requeridos os dados da última realização da manutenção para o sistema conseguir determinar quando será necessária a realização da próxima. Estes dados serão atualizados automaticamente quando o usuário realizar a manutenção. Abaixo do formulário de cadastramento, o sistema exibe uma tabela de manutenções cadastradas do maquinário selecionado. Devido ao grande número de manutenções que um maquinário pode possuir, esta tabela contém paginação e um campo de pesquisa para que o usuário possa editar e remover manutenções de forma rápida.

<span id="page-31-0"></span>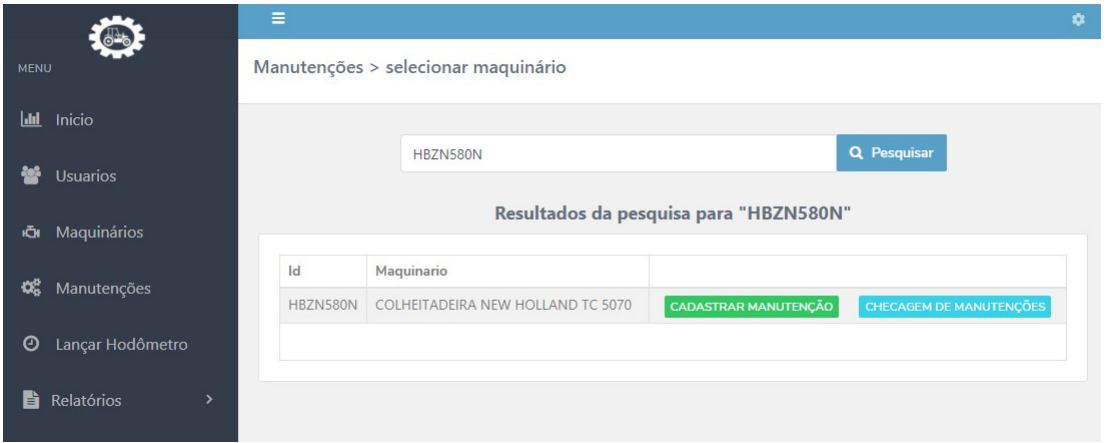

**Figura 16 – Tela de seleção de maquinário.**

Após selecionar a opção checagem de manutenções na tabela de resultados do maquinário pesquisado ou clicar em um item da lista de avisos da tela inicial do sistema, o usuário será redirecionado para tela de checagem de manutenções, conforme a [Figura 18.](#page-32-1) Nesta tela são exibidas as manutenções preventivas necessárias do maquinário selecionado. A exibição é dada se o maquinário atingiu o limite de horas ou prazo de meses estipulado no cadastro da manutenção. A coluna da tabela ficará em vermelho caso a manutenção já tenha ultrapassado o limite do hodômetro ou o prazo de meses. Já em casos em que a manutenção estiver prestes a atingir os limites a coluna ficará marcada na cor amarela. Permitindo assim ao usuário a identificação das manutenções que já expiraram ou irão expirar. Também é exibida uma tabela com uma lista geral de manutenções do maquinário selecionado, caso o usuário deseje antecipar a realização. Através destas tabelas o usuário poderá selecionar se efetuou a realização ou adiamento da manutenção.

Ao efetuar a realização da manutenção o usuário poderá preencher uma observação e o preço, campos necessários para se obter um controle dos gastos com cada maquinário, como

<span id="page-32-0"></span>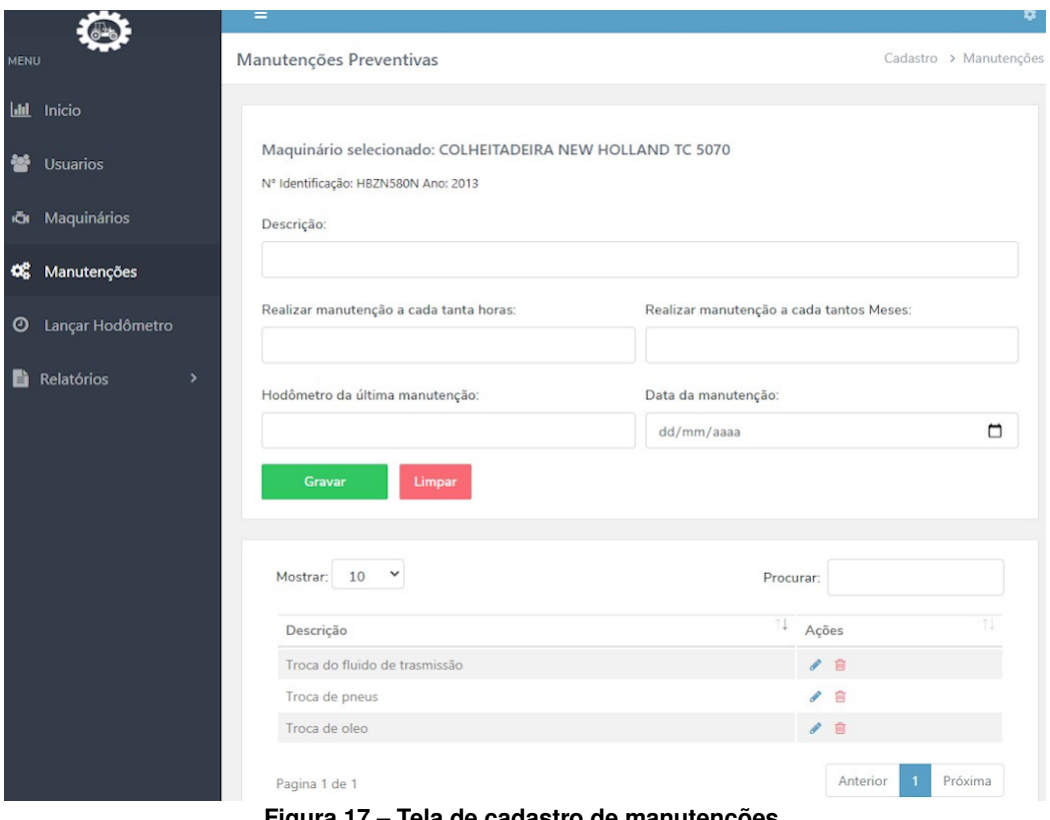

**Figura 17 – Tela de cadastro de manutenções.**

<span id="page-32-1"></span>

|                                            | Ξ                                                         |                        |                                                     |             |                                            | ů |
|--------------------------------------------|-----------------------------------------------------------|------------------------|-----------------------------------------------------|-------------|--------------------------------------------|---|
| <b>MENU</b>                                | Checagem de Manutenções                                   |                        |                                                     |             |                                            |   |
| hti l<br>Inicio                            |                                                           |                        |                                                     |             |                                            |   |
| <b>Usuarios</b>                            | Maquinário selecionado: COLHEITADEIRA NEW HOLLAND TC 5070 |                        |                                                     |             |                                            |   |
|                                            | Nº Identificação:                                         | Hodômentro atual:      |                                                     | Data atual: |                                            |   |
| <b>IGI</b> Maquinários                     | HBZN580N                                                  | 20,540                 |                                                     | 10/05/2021  |                                            |   |
| œ<br>Manutenções                           | Descrição                                                 | Nº Hodômentro:         | Período (meses)                                     |             | Ações                                      |   |
| Lançar Hodômetro<br>o                      | Troca de óleo                                             | Necessária em: 20.200h | Necessária em: 27/12/2021                           |             | <b>C</b> Realizar<br><b>x</b> Adiar        |   |
|                                            | Troca de pneus                                            |                        | Necessária em: 20.500h<br>Necessária em: 31/05/2021 |             | $\triangle$ Realizar<br><b>x</b> Adiar     |   |
| Relatórios<br>$\mathbf{\mathcal{P}}$<br>Ëì | Troca do fluido de trasmissão                             | Necessária em: 23.000h | Necessária em: 20/05/2021                           |             | $\triangle$ Realizar<br><b>x</b> Adiar     |   |
|                                            |                                                           |                        |                                                     |             |                                            |   |
|                                            |                                                           |                        |                                                     |             |                                            |   |
|                                            | Lista geral manutenções                                   |                        |                                                     |             |                                            |   |
|                                            | 10<br>Mostrar:                                            |                        |                                                     | Procurar:   |                                            |   |
|                                            | ĩI<br>Descrição                                           | N° Hodômentro:         | Período (meses)                                     | 11          | Ações                                      |   |
|                                            | Troca de velas                                            | Necessária em: 27.500h | Necessária em: 31/10/2021                           |             | <b><i>A</i></b> Realizar<br><b>x</b> Adiar |   |
|                                            | Troca correia dentada                                     | Necessária em: 28.100h | Necessária em: 31/11/2021                           |             | <b>x</b> Adiar<br><b>C</b> Realizar        |   |
|                                            | Extintor de incêndio                                      | Necessária em: 30.100h | Necessária em: 04/02/2022                           |             | <b>x</b> Adiar<br><b>C</b> Realizar        |   |
|                                            | Pagina 1 de 1                                             |                        |                                                     |             | Próxima<br>Anterior                        |   |

**Figura 18 – Tela de checagem de manutenções.**

<span id="page-33-0"></span>pode ser visto na [Figura 19.](#page-33-0) Ao efetuar o adiamento da manutenção, representado na [Figura 20,](#page-33-1) o usuário deverá determinar a quantidade de horas e meses que deseja adiar a realização da manutenção, juntamente com uma observação explicando o motivo do adiamento.

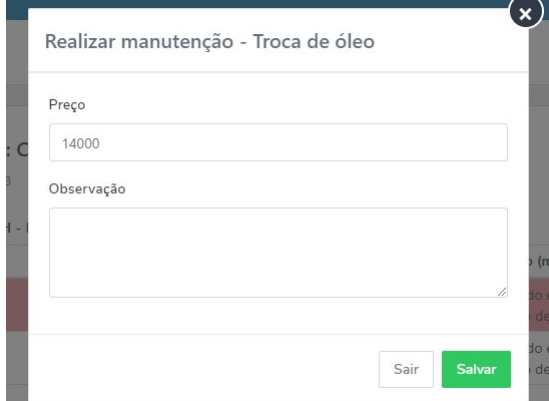

<span id="page-33-1"></span>**Figura 19 – Modal com formulário da realização da manutenção.**

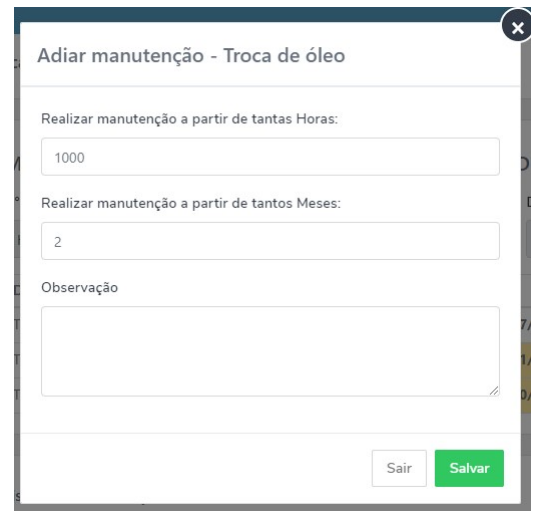

**Figura 20 – Modal com formulário de adiamento da manutenção.**

Ao selecionar a opção relatórios no menu lateral do sistema, será exibido um submenu com as opções: relatório de gastos com manutenções e relatório de manutenções. Após selecionar a opção de relatório de manutenções, o usuário será redirecionado para tela de filtros do relatório de manutenções, conforme a [Figura 21.](#page-34-0) Nesta tela o usuário poderá filtrar pelo usuário responsável pela manutenção, pelo status da manutenção se ela foi adiada ou realizada, por um maquinário específico e também por um período de lançamento informando a data inicial e final. O relatório gerado será aberto em uma nova guia do navegador em [Formato Portátil de](#page-11-6) Documento (*[Portable Document Format](#page-11-6)*) (PDF), contendo os dados: data de lançamento, descrição, observação e status da manutenção e o usuário responsável pelo lançamento, também o número de identificação do maquinário e descrição, conforme a [Figura 22.](#page-34-1)

Ao selecionar a opção gastos com manutenções no submenu de relatórios, o usuário será redirecionado para tela de filtros do relatório de gastos com manutenções, conforme a

<span id="page-34-0"></span>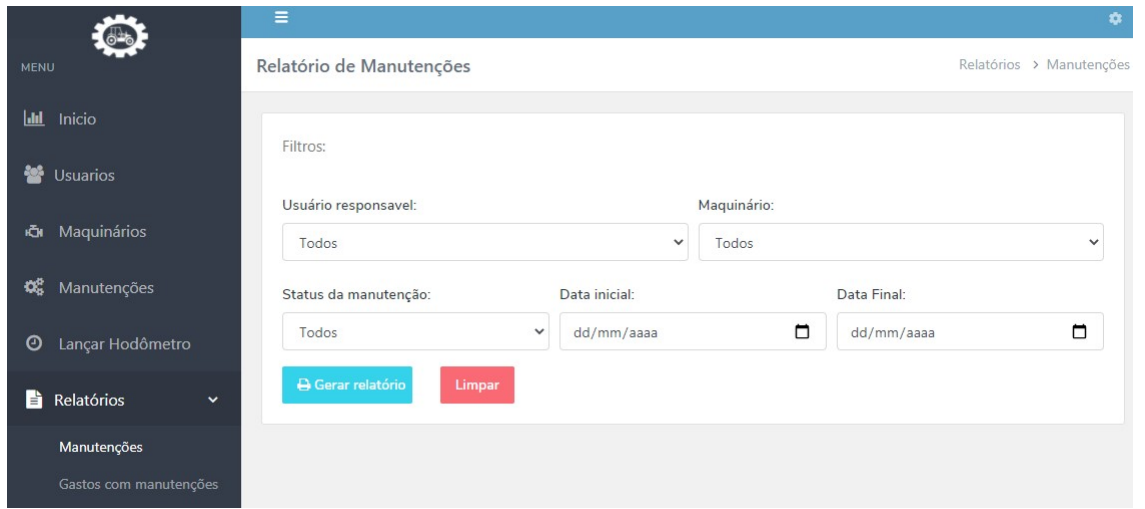

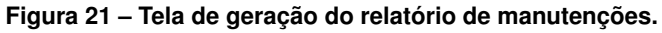

<span id="page-34-1"></span>

|            |                                   |                                                 |               | Relatório geral de manutenções | SISTEMA DE APOIO PARA MANUTENÇÕES PREVENTIVAS DE MAQUINÁRIOS AGRÍCOLAS |                |
|------------|-----------------------------------|-------------------------------------------------|---------------|--------------------------------|------------------------------------------------------------------------|----------------|
|            |                                   | Filtrando entre 01/01/2021 e 30/06/2021         |               |                                |                                                                        |                |
| Data       | Descrição                         | Observação                                      | <b>Status</b> | ID                             | <b>Maguinário</b>                                                      | <b>Usuário</b> |
| 11/02/2021 | Troca de óleo                     | Utilizado óleo EVORA<br>TURBO MA-APICI-4        | Realizada     | <b>HBZN580N</b>                | COLHEITADEIRA JOHN DEERE<br>S790                                       | Lucas Samuel   |
| 15/03/2021 | Troca do fluido de<br>transmissão | Fluido Shell Spirax S4 TXM Realizada            |               | HBZN580N                       | COLHEITADEIRA JOHN DEERE Lucas Samuel<br>S790                          |                |
| 19/04/2021 | <b>Troca de Pneus</b>             | Os pneus ainda estavam<br>em bom estado         | Adiada        | <b>HQEQWE5</b>                 | <b>COLHEITADEIRA MASSEY</b><br>FERGUSON 5650                           | Lucas Samuel   |
| 29/05/2021 | <b>Troca Correia V</b>            | Modelo correia 301146A1 Realizada<br><b>CNH</b> |               | QEQWE58                        | Colheitadeira New Holland                                              | João Maria     |
| 25/06/2021 | Troca de Fluido de<br>Freio       | Fluido de Freio RBF 660<br>Motul                | Realizada     |                                | 345SDDR23 COLHEITADEIRA CASE 4130                                      | Lucas Samuel   |

**Figura 22 – Exemplo do relatório de manutenções.**

[Figura 23.](#page-35-0) Nesta tela o usuário poderá filtrar pelo usuário responsável pelo lançamento da manutenção, por um maquinário específico ou pelo período de lançamento informando uma data inicial e final. O relatório gerado será aberto em uma nova guia do navegador em formato PDF, conforme a [Figura 24,](#page-35-1) contendo os dados: o número de identificação e descrição do maquinário, a descrição da manutenção, preço, observação, data de realização e o usuário responsável pela manutenção. O final do relatório contém um total geral das manutenções que foram filtradas.

<span id="page-35-0"></span>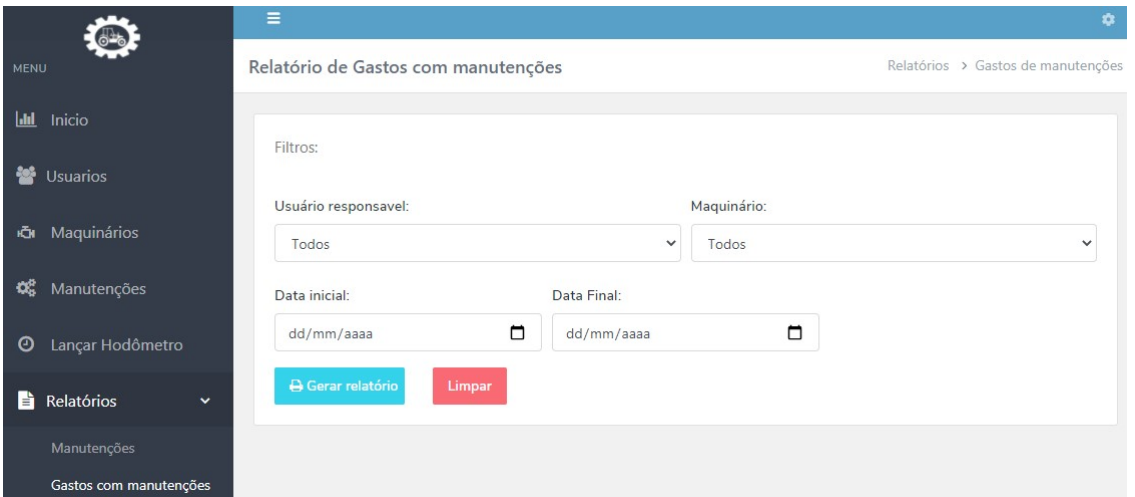

**Figura 23 – Tela de geração do relatório de gastos com manutenções.**

<span id="page-35-1"></span>

|            |                                   |                                               |                 | SISTEMA DE APOIO PARA MANUTENÇÕES PREVENTIVAS DE MAQUINÁRIOS AGRÍCOLAS<br>Relatório de Gastos com manutenções |                     |           |
|------------|-----------------------------------|-----------------------------------------------|-----------------|----------------------------------------------------------------------------------------------------|---------------------|-----------|
|            |                                   | Filtrando entre 01/01/2021 e 30/06/2021       |                 |                                                                                                    |                     |           |
| Data       | <b>Descrição</b>                  | Observação                                    | ID              | <b>Maquinário</b>                                                                                             | <b>Usuário</b>      | Preço R\$ |
| 11/02/2021 | Troca de óleo                     | Utilizado óleo EVORA<br>TURBO MA - APICI-4    | <b>HBZN580N</b> | <b>COLHEITADEIRA JOHN</b><br>DEERE S790                                                                       | Lucas Samuel 575,00 |           |
| 15/03/2021 | Troca do fluido de<br>transmissão | Fluido Shell Spirax S4 TXM HBZN580N           |                 | COLHEITADEIRA JOHN<br>DEERE S790                                                                              | Lucas Samuel 485.00 |           |
| 29/05/2021 | <b>Troca Correia V</b>            | Modelo correia 301146A1 QEQWE58<br><b>CNH</b> |                 | Colheitadeira New Holland                                                                                     | João Maria          | 80,00     |
| 25/06/2021 | Troca de Fluido de<br>Freio       | Fluido de Freio RBF 660<br>Motul              |                 | 345SDDR23 COLHEITADEIRA CASE 4130                                                                             | Lucas Samuel 259.00 |           |
|            |                                   |                                               |                 |                                                                                                    | <b>Total Geral:</b> | 1.399.00  |

**Figura 24 – Exemplo do relatório de gastos com manutenções.**

# <span id="page-35-2"></span>**4.4 MODELAGEM DO BANCO**

O banco foi desenhado para poder atender todos os requisitos levantados e tornar mais fácil a execução de alterações para melhorias futuras. A estrutura do banco de dados foi representada por um Diagrama Entidade-Relacionamento (DER), que consiste em um tipo de fluxograma que ilustra como as entidades se relacionaram entre si dentro do sistema, conforme pode ser observado na [Figura 25.](#page-37-0)

O banco de dados escolhido para o sistema foi o MySQL, devido sua estabilidade, confiabilidade, alta disponibilidade para uso em sistemas *web* e ser um Banco de Dados relacional de código aberto, possuindo uma grande comunidade de usuários e administradores.

Dentre as tabelas, é conveniente esclarecer as funções e os relacionamentos mais importantes para o sistema:

• **Machines:** tabela em que serão armazenados os dados dos maquinários, possuindo como atributos mais importantes: id (chave primária), identificationNumber (número de identificação do maquinário) , description (descrição do maquinário), hodometro (número do hôdometro do maquinário).

- **Maintenance:** tabela em que serão armazenadas as manutenções. Possuindo os atributos: id (chave primária), description (descrição da manutenção), range-hodometro (quantidade de horas necessárias para realizá-la), range-months (período de meses necessários para realizá-la), last-hodometro (número do hôdometro da última vez em que ela foi realizada), last-months (data de sua última realização), user-id (usuário responsável pelo cadastro, chave estrangeira com relacionamento N para1 (Muitos para Um) onde cada manutenção pode pertencer a um único usuário, mas um usuário pode possuir várias manutenções.
- **Maintenance-check:** tabela em que serão armazenadas as manutenções realizadas. Possuindo os atributos: id (chave primária), price (preço), note (observação), numberhodometro (número do hôdometro de quando foi realizada), created-at (data de lançamento), maintenance-id (id da manutenção, chave estrangeira com relacionamento N para 1 (Muitos para Um) onde cada manutenção pode pertencer a várias checagens, mas uma checagem deve ser somente de uma manutenção), user-responsible (usuário responsável pelo lançamento, chave estrangeira com relacionamento N para 1 (Muitos para Um) onde cada checagem pode pertencer a um usuário, mas um usuário pode possuir várias checagens.
- **Maintenance-postpone:** tabela em que serão armazenadas as manutenções adiadas. Possuindo os atributos: id (chave primária), note (observação), postpone-months (período de meses que será postergado), postpone-hodometro (numero hôdometro que será postergado), maintence-id (id da manutenção, chave estrangeira com relacionamento N para 1 (Muitos para Um) onde cada manutenção pode pertencer a vários adiamentos, mas um adiamento deve ser somente de uma manutenção), user-responsible (usuário responsável pelo lançamento, chave estrangeira com relacionamento N para 1 (Muitos para Um) onde cada adiamento pode pertencer a um usuário, mas um usuário pode possuir vários adiamentos.
- **Users:** tabela em que serão armazenados os usuários do sistema. Possuindo os atributos mais importantes: id (chave primária), name (nome do usuário), password (senha), type-user (tipo do usuário administrador ou agente).

<span id="page-37-0"></span>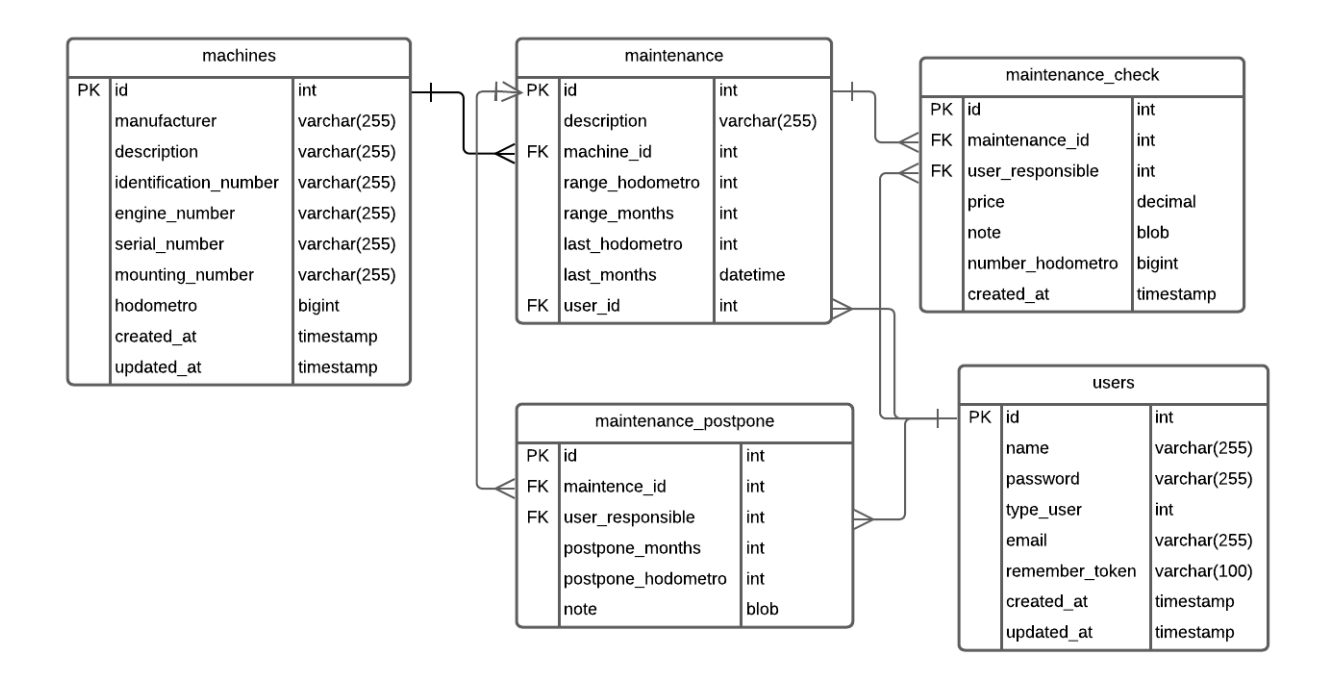

**Figura 25 – Diagrama de Entidade Relacionamento.**

#### <span id="page-38-1"></span>**5 DESENVOLVIMENTO**

Neste capítulo serão apresentados os resultados do desenvolvimento das *sprints* criadas a partir do *product backlog*, o histórico de desenvolvimento pode ser acessado através do [repositório GitHub.](https://github.com/Lucassamuel97/tcc) O tempo de cada sprint foi de 3 a 4 semanas, seguindo a ordem de prioridade e enaltecendo as principais características e dificuldades das funcionalidades desenvolvidas em cada *Sprint*.

No início de cada *Sprint* é realizada uma reunião de *Sprint Planning*, na qual é planejado o trabalho a ser realizado durante a *Sprint*. Nessa reunião o Time de Desenvolvimento e *Product Owner* negociam, a partir dos itens de maior prioridade do *Product Backlog*, o que será desenvolvido.

# <span id="page-38-2"></span>**5.1 Sprint 1**

Após a reunião de *Sprint Planning*, com a prototipação das telas já elaborada e aprovada pelo *Product Owner*, inicia-se o trabalho de desenvolvimento propriamente dito dos itens do *Sprint Backlog*, onde o time de desenvolvimento definiu que realizariam os itens do [Quadro 3](#page-38-0)

<span id="page-38-0"></span>

| Item do backlog                                                                                                    | <b>Prioridade</b> |
|----------------------------------------------------------------------------------------------------|-------------------|
| Criar Crud de usuários contendo os campos: nome, usuário, e-mail, senha e<br>tipo do usuário (Administrador ou Agente). |                   |
| Permitir que somente administradores realizem o cadastro de usuários do<br>sistema.                                     |                   |
| Criar as tela de login com os campos usuário e senha.                                                                   |                   |
| Permitir que administradores e agentes possam efetuar o login no sistema.                                               |                   |

**Quadro 3 – Sprint 1 - Itens.**

#### **Fonte: Autoria própria (2022).**

Conforme as tarefas mencionadas acima, para poder realizar o cadastramento de usuários foi feita a criação do banco de dados inicial e criado a *migration* para gerar a tabela de usuários, também foi dado início a configuração da aplicação adicionando as dependências necessárias para o template do sistema, permitindo assim o desenvolvimento das telas iniciais da aplicação, onde primeiramente foi desenvolvido o CRUD de usuários com campos: nome, e-mail, senha e tipo de usuário (Administrador ou Comum) conforme a [Figura 26.](#page-39-0)

Após a realização da persistência dos usuários no banco de dados, foi utilizada a própria estrutura laravel/ui para ativação do sistema de autenticação de usuários, permitindo assim que tanto administradores quanto usuários comuns possam efetuar o login no sistema conforme a [Figura 27.](#page-39-1)

O controle para que somente administradores possam cadastrar novos usuários foi desenvolvido através de um *Middleware* de rotas, que intermediará toda requisição a uma de-

<span id="page-39-0"></span>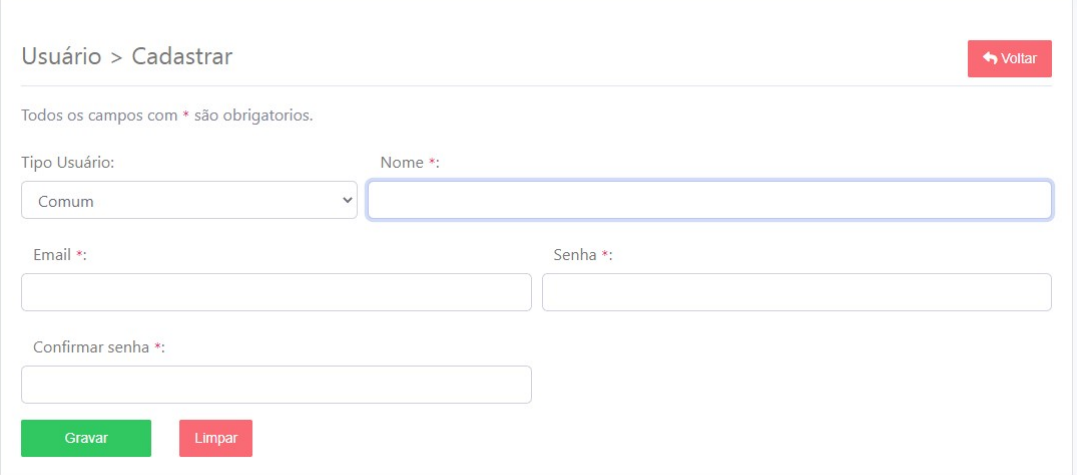

**Figura 26 – Tela cadastro de usuários.**

<span id="page-39-1"></span>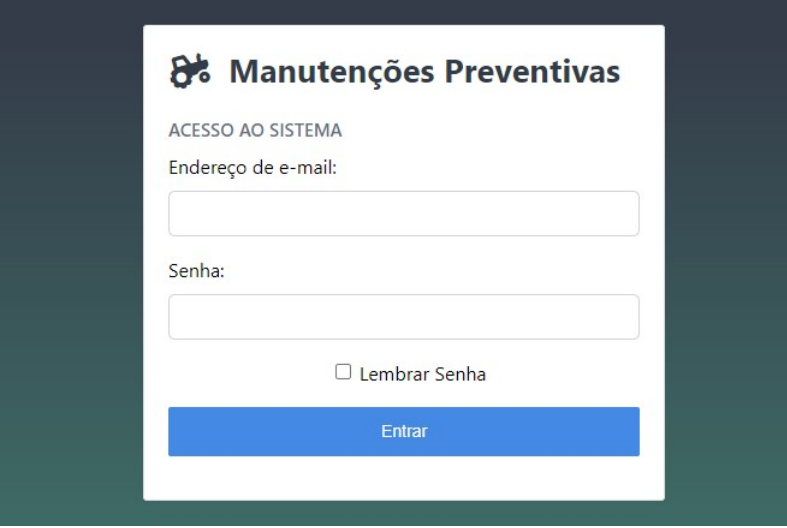

**Figura 27 – Tela Login do sistema.**

terminada rota, verificando se o usuário é um administrador ou não, caso o usuário seja de nível comum o sistema retornará código de resposta HTTP (403) de acesso não autorizado, permitindo ao usuário retornar à tela inicial do sistema.

Ao final da *Sprint*, foi realizada a etapa de *review* do que foi produzido com o objetivo de seguir alinhando os próximos passos, e através da retrospectiva o *Scrum Team* levantou a falta de testes automatizados do cadastro de usuário e login, sendo adicionados como prioridade para serem realizados na *Sprint 2*.

#### <span id="page-39-2"></span>**5.2 Sprint 2**

Nesta *Sprint*, através da reunião de *Sprint Planning*, o time de desenvolvimento definiu que seriam realizados os itens conforme o [Quadro 4,](#page-40-1) além dos itens levantados no final da *Sprint* anterior.

<span id="page-40-1"></span>

| Item do backlog                                                                              |   |  |  |  |
|----------------------------------------------------------------------------------------------|---|--|--|--|
| Criar as telas de cadastramento de maquinários seguindo os moc-<br>kups/protótipos em anexo. | 5 |  |  |  |
| Permitir que administradores cadastrem maquinários.                                          |   |  |  |  |
| Permitir que agentes somente visualizem maquinários.                                         |   |  |  |  |
| Desenvolvimento de testes para o módulo de usuários e de maquinários.                        |   |  |  |  |

**Quadro 4 – Sprint 2 - Itens.**

**Fonte: Autoria própria (2022).**

A primeira coisa a se fazer para poder realizar o item de prioridade 5 foi a criação de uma *migration* para gerar a tabela de maquinários, posteriormente sendo desenvolvida a tela de cadastramento de maquinário onde através do formulário será realizado persistência no banco de dados, conforme a [Figura 28.](#page-40-0) Para prevenir o preenchimento de dados inconsistentes, os campos do formulário são validados através do método validate, utilizado para validar os dados antes que cheguem ao controlador e caso contenha erros retorna-os em formato JSON, onde através da *view* os mesmos serão apresentados ao usuário.

<span id="page-40-0"></span>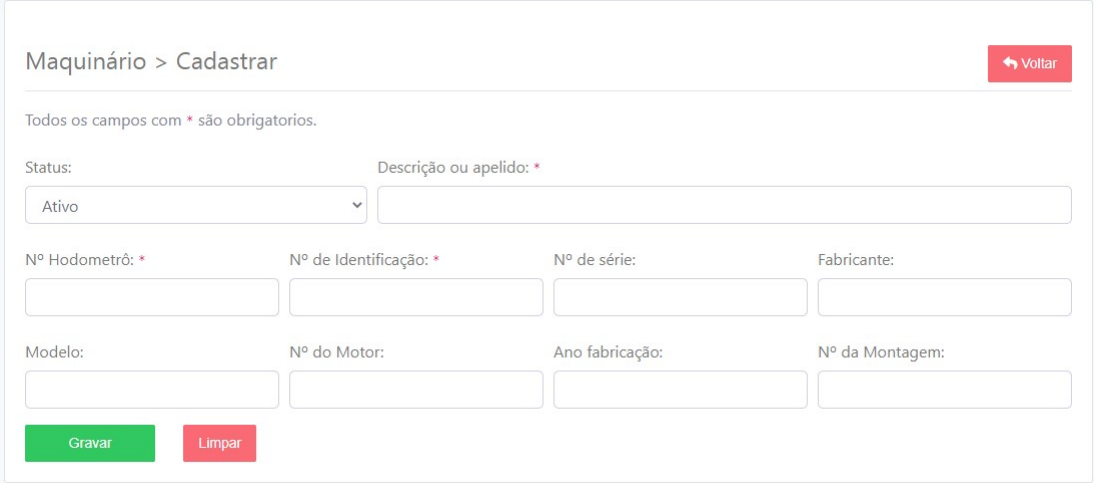

**Figura 28 – Tela de cadastro de maquinário.**

Para permitir a visualização, edição e exclusão dos maquinários cadastrados foi desenvolvida a tela de listagem de maquinários, onde é possível realizar uma busca pelo nome ou número de identificação do maquinário desejado, conforme a [Figura 29.](#page-41-0)

Nesta tela de listagem dos maquinários foi adicionado um botão "visualizar" para o usuário visualizar os dados dos maquinários cadastrados, conforme a [Figura 30.](#page-41-1) Também foi adicionado um botão "Deletar" para realizar a exclusão do maquinário, ao excluir um maquinário todas as manutenções pertencentes a ele serão excluídas juntamente em um efeito cascata, mas caso o usuário não deseje perder este histórico de manutenções, através do botão "Editar" o usuário conseguirá realizar a inativação do mesmo, não perdendo seu histórico de manutenções, também podendo alterar demais dados do maquinário.

<span id="page-41-0"></span>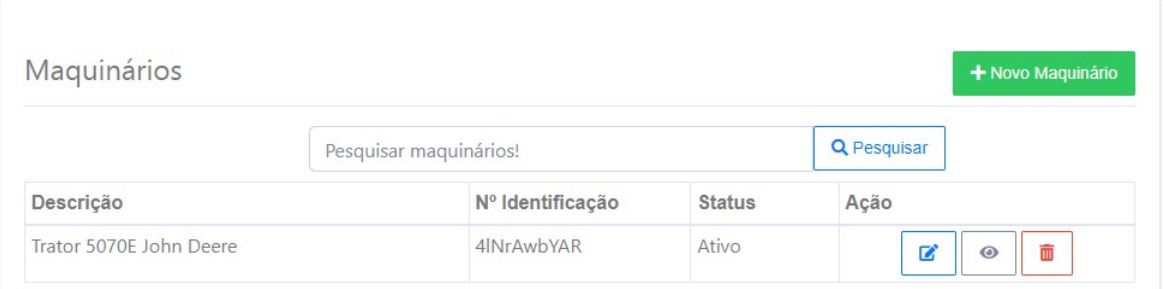

**Figura 29 – Tela de listagem de maquinários.**

<span id="page-41-1"></span>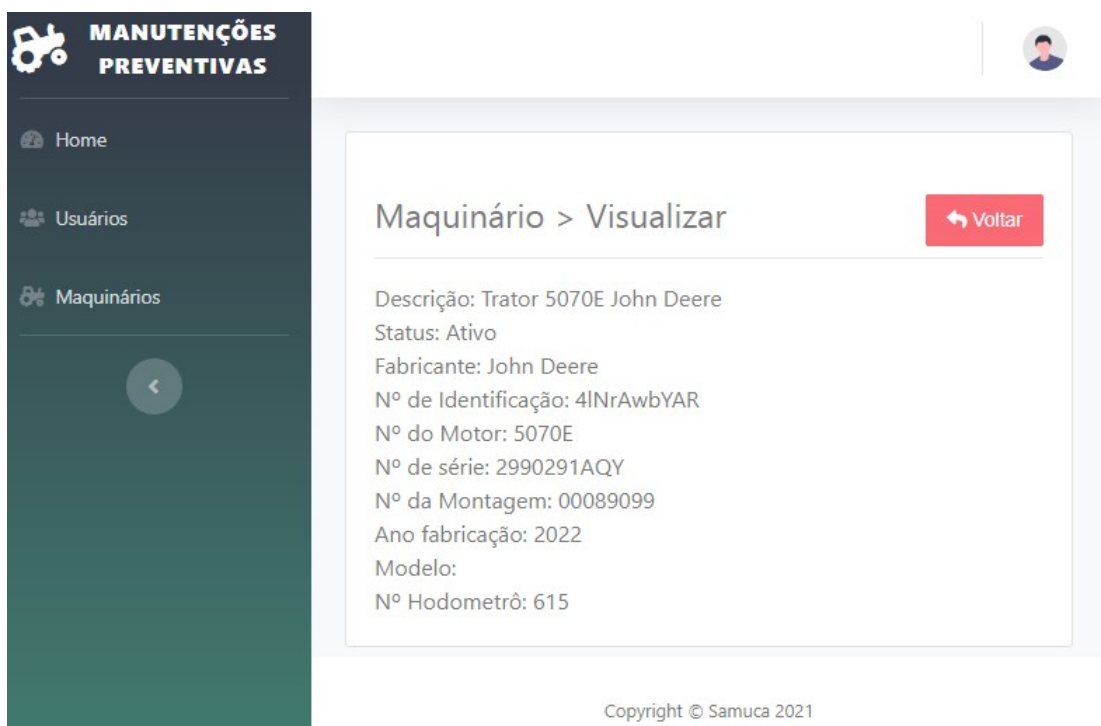

**Figura 30 – Tela de visualização do maquinário.**

Seguindo as prioridades do *Sprint Backlog*, durante uma reunião o *Scrum team* definiu que seria inviável a limitação de cadastro e edição de maquinários a somente administradores, tendo em vista que em uma propriedade pode haver uma quantidade grande maquinários a serem cadastrados, mas para não ocorrer perda de dados e históricos, foi limitada a exclusão de maquinários a somente administradores, o usuário comum poderá apenas inativa-lo.

Para o desenvolvimento do último item do *Sprint Backlog* foram criados os testes unitários e de feature dos maquinários e usuários. Para realização dos testes foi utilizado o *framework* PHPunit que já vem incluído e configurado para aplicação Laravel.

# <span id="page-41-2"></span>**5.3 Sprint 3**

Com o cadastro de usuários e maquinários finalizados, através da reunião de planejamento da *Sprint*, foram definidos como objetivo desta *sprint* os itens do [Quadro 5.](#page-42-1)

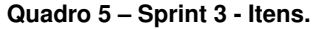

<span id="page-42-1"></span>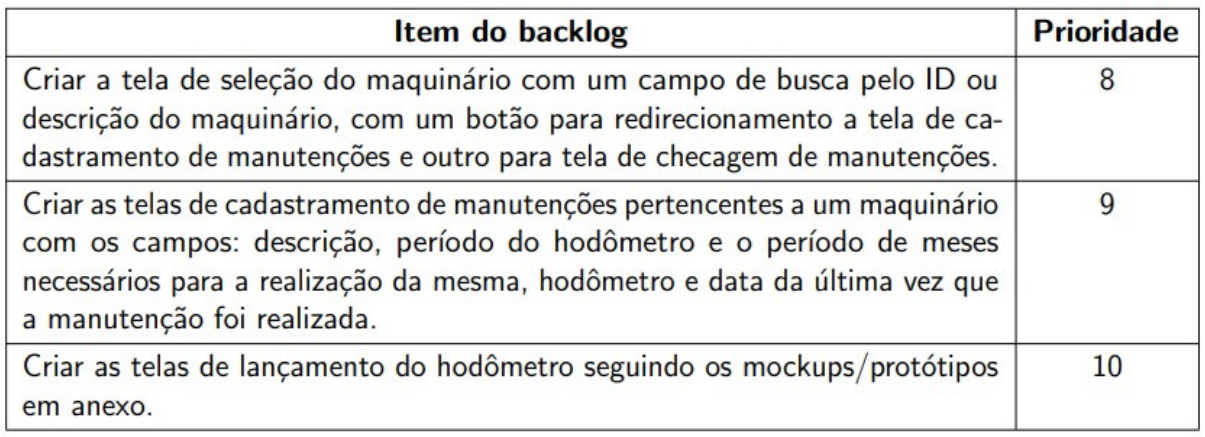

#### **Fonte: Autoria própria (2022).**

Conforme os itens listados, primeiramente foi desenvolvido a tela de seleção de maquinário, possuindo os botões de redirecionamento para as telas de cadastro ou checagem de manutenções, seguindo os *mockups* idealizados na etapa de prototipação, como pode ser observado na [Figura 31.](#page-42-0) Nesta tela o usuário pode buscar o maquinário desejado através do campo de pesquisa.

<span id="page-42-0"></span>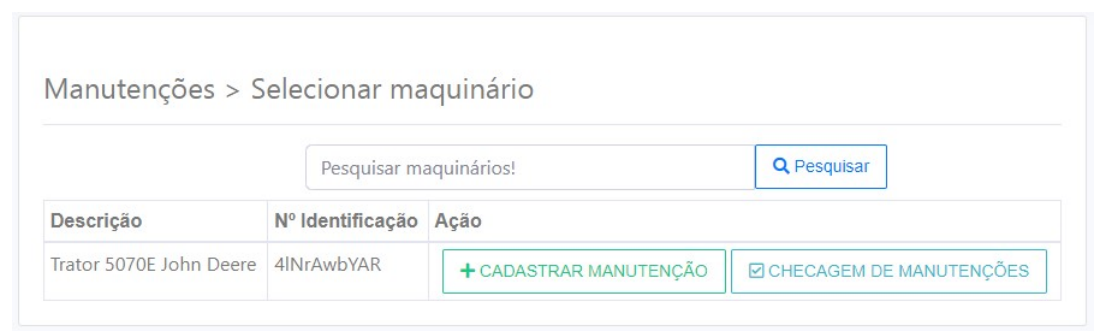

**Figura 31 – Tela de manutenções > seleção do maquinário.**

Ao clicar no botão de "cadastrar manutenção", o usuário é redirecionado para o formulário de cadastro da manutenção do maquinário selecionado, conforme a [Figura 32,](#page-43-0) sendo exibo os campos descrição, periodicidade de meses e horas para realizá-la, número do hodômetro e data da última realização, campos obrigatórios para o sistema determinar quando será necessária a próxima realização.

Em sequência foi desenvolvida a tela de listagem de manutenções, permitindo ao usuário a visualização, edição e exclusão de todas as manutenções cadastradas do maquinário selecionado, conforme a [Figura 33.](#page-43-1)

Também foi desenvolvida a tela de lançamento do hodômetro, como pode ser observado na [Figura 34,](#page-43-2) com o objetivo de atualizar o hodômetro do maquinário para que o sistema possa realizar o cálculo se uma manutenção está expirada ou prestes a expirar. Nesta tela o sistema exibe todos os maquinários permitindo ao usuário selecionar o qual deseja atualizar o hodômetro, ao clicar no botão "selecionar" é exibido um modal o campo hodômetro já preenchido com o <span id="page-43-0"></span>valor da última atualização, conforme a [Figura 35,](#page-44-0) onde através de validações não é permitida a inserção de um valor menor do que o atual no formulário de lançamento.

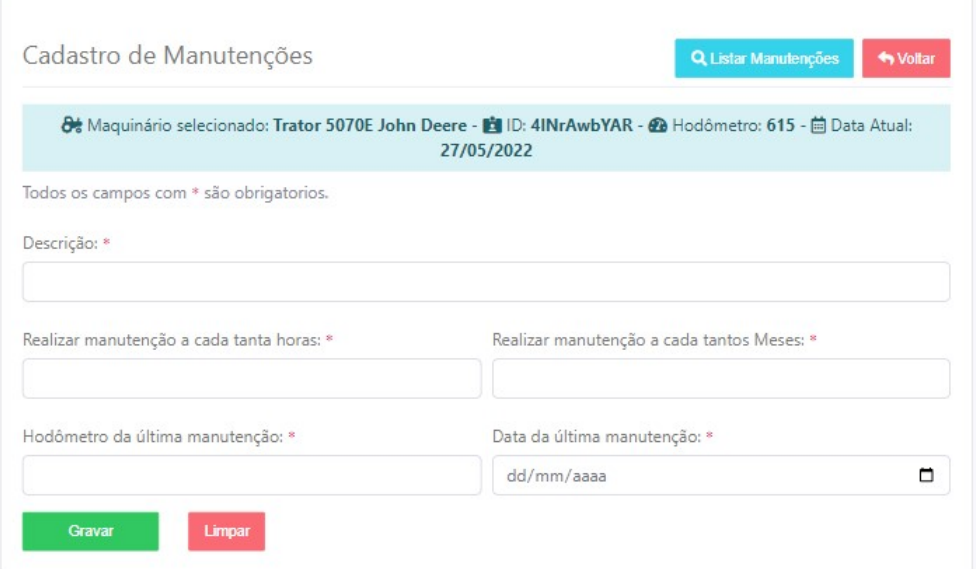

**Figura 32 – Tela cadastro de manutenções.**

<span id="page-43-1"></span>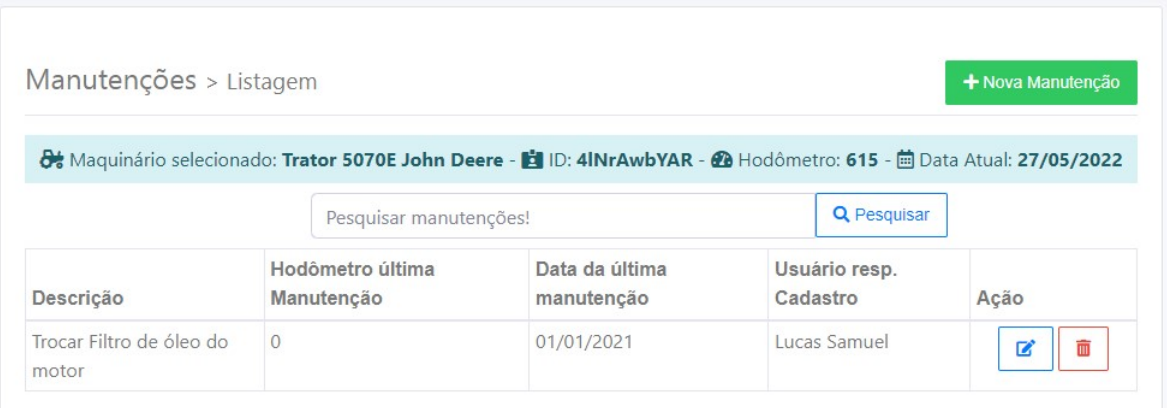

**Figura 33 – Tela listagem de manutenções.**

<span id="page-43-2"></span>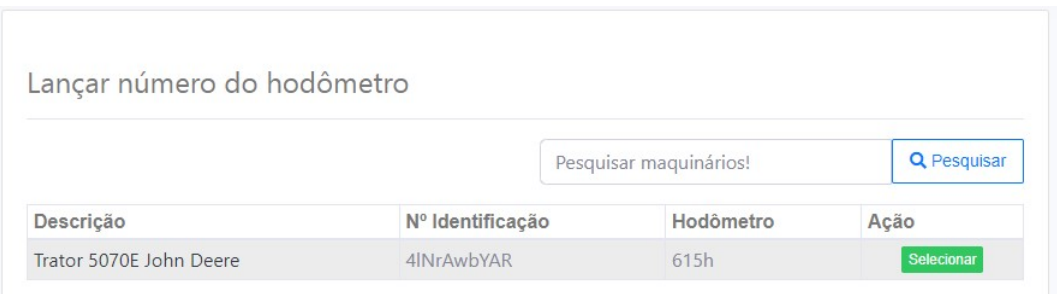

**Figura 34 – Tela lançamento do número do hodômetro.**

Ao realizar o lançamento, o sistema calcula e exibe a quantidade de manutenções pendentes, nos mockups idealizados essa exibição era através de um modal, necessitando que o

<span id="page-44-0"></span>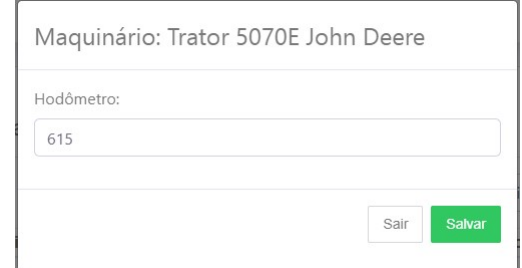

**Figura 35 – Modal para lançamento do hodômetro.**

<span id="page-44-1"></span>usuário clicasse em sair da notificação, sendo esta função otimizada para uma mensagem *flash*, como pode ser observado na [Figura 36.](#page-44-1)

O maquinário Trator 5070E John Deere possui 1 manutenções pendentes. @ Vizualizar

**Figura 36 – Mensagem de notificação de manutenções pendentes.**

Ao realizar o cálculo de manutenções pendentes ocorreram alguns problemas de performance do sistema. Este cálculo era realizado através de um comparativo entre os valores da última atualização somado com os valores de limite para realização, tendo o resultado a data e número de hodômetro limite para realizar a manutenção, mas ao iniciar o desenvolvimento desta tarefa, notou-se que grandes quantidades de registros causariam lentidão no sistema, sendo alterado a tabela de manutenções para armazenar o limite de hodômetro e data no banco de dados, para que não haja a necessidade de realizar o cálculo toda vez que a manutenção for exibida, economizando assim recursos de processamento e tempo.

Em conversas com o *Product Owner*, notou-se que seria interessante o sistema possuir um histórico de lançamentos, sendo desenvolvido uma listagem com a data e hora do lançamento, assim como o número do hodômetro inserido e o usuário responsável pelo lançamento, conforme a [Figura 37.](#page-44-2) Também foram desenvolvidos testes unitários e de *feature* para assegurar a confiabilidade das manutenções cadastradas e dos lançamentos de hodômetro.

<span id="page-44-2"></span>

| Lançamentos Hodômetro > Histórico<br><b>S</b> Voltar |           |                                                                                                    |  |  |  |  |  |
|------------------------------------------------------|-----------|----------------------------------------------------------------------------------------------------|--|--|--|--|--|
|                                                      |           | <b>A</b> Maquinário selecionado: Trator 5070E John Deere - <b>[1</b> ] ID: 4INrAwbYAR - <b>@</b> Hodômetro: 700 - 画 Data Atual: 27/05/2022 |  |  |  |  |  |
| Data                                                 | Hodometro | Responsável                                                                                                    |  |  |  |  |  |
| 27/05/2022 13:43:15                                  | 615h      | <b>Lucas Samuel</b>                                                                                                    |  |  |  |  |  |
| 27/05/2022 18:34:42                                  | 700h      | Lucas Samuel                                                                                                    |  |  |  |  |  |

**Figura 37 – Tela de histórico de lançamentos do hodômetro.**

#### <span id="page-45-2"></span>**5.4 Sprint 4**

Com o sistema possuindo todos os dados necessários para determinar se a realização de uma manutenção está expirada ou prestes a expirar, foi definido como objetivo da *Sprint* 4 o desenvolvimento do módulo de checagem de manutenções, abrangendo os itens do [Quadro 6.](#page-45-1)

<span id="page-45-1"></span>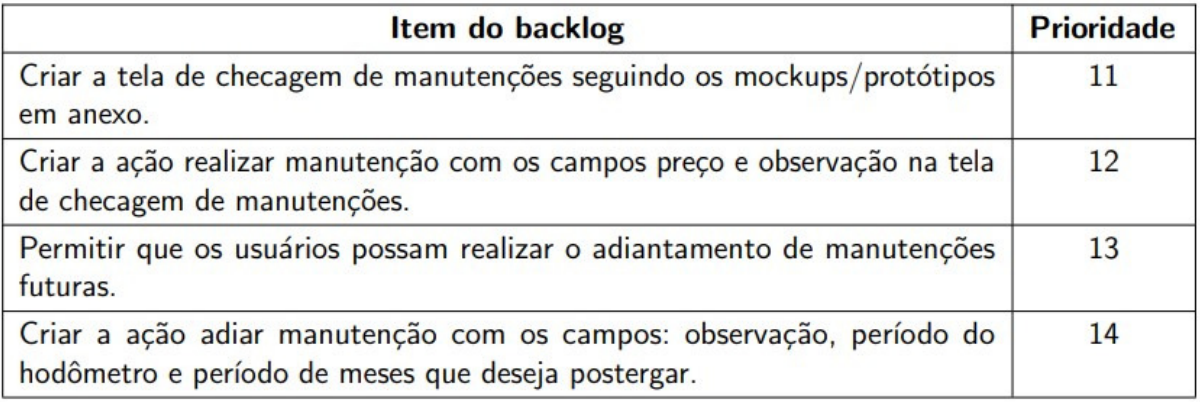

**Quadro 6 – Sprint 4 - Itens.**

#### **Fonte: Autoria própria (2022).**

Ao realizar o *sprint planning*, observando os *mockups* idealizados na fase de planejamento do sistema, haviam sido definidas 2 tabelas de exibição de manutenções, uma possuindo as manutenções pendentes e prestes a expirar e a outra com as demais manutenções. O time de desenvolvimento decidiu utilizar somente uma tabela contendo todas as manutenções do maquinário, mas as ordenando por ordem de prioridade, ou seja, as manutenções que estão mais atrasadas em numeração do hodômetro aparecem em ordem decrescente, mas através do *select* o usuário consegue alterar a ordem por data ou descrição, também foi desenvolvido uma a busca de manutenções para filtrar e buscar manutenções específicas, como pode ser observado na [Figura 38.](#page-45-0) Para facilitar a diferenciação de manutenções, foi sinalizado com a cor vermelha se a manutenção já expirou os limites de hodômetro e data, ou com a cor amarela se a manutenção está prestes a expirar com um limite do hodômetro abaixo de 50h ou abaixo de 30 dias.

<span id="page-45-0"></span>

| Manutenções > checagem         |                                                                                                    |                                                      | + Nova Manutenção                       |
|--------------------------------|----------------------------------------------------------------------------------------------------|------------------------------------------------------|-----------------------------------------|
|                                | <b>A</b> Maquinário selecionado: Trator 5070E John Deere - <b>[4</b> ] ID: 4INrAwbYAR - <b>@</b> Hodômetro: 700 - 画 Data Atual: 27/05/2022 |                                                      |                                         |
|                                | Ordenar por:<br>N° Hodômetro:                                                                                                    | Pesquisar manutencões!<br>$\checkmark$               | Q                                       |
| Descrição                      | Nº Hodômetro previsto para realização:                                                                                                    | Data prevista para realizar:                         | Acão                                    |
| Trocar Filtro de óleo do motor | Realizar em: 100 h<br>Atrasada em: 600 h                                                                                                   | Data prevista: 01/12/2021<br>Atrasada em: 177 Dias   | △ Realizar <b>El Adiar</b>              |
| teste                          | Realizar em: 770 h<br>Horas restantes: 70 h                                                                                                | Data prevista: 20/06/2022<br>Dias restantes: 24 Dias | <b><i>O</i></b> Realizar <b>E</b> Adiar |

**Figura 38 – Tela de checagem de manutenção.**

<span id="page-46-0"></span>Após a listagem foram desenvolvidos os modais de realização e adiamento da manutenção. Para definir que a manutenção foi realizada, o usuário deverá clicar no botão "realizar", onde será exibido o modal com um formulário possuindo os campos preço e observação referentes a respectiva manutenção, conforme a [Figura 39.](#page-46-0) Já para realizar o adiamento, o usuário deverá clicar no botão "adiar" onde será exibido o formulário de adiamento, preenchendo-o com o quantidade de meses ou valor do hodômetro em que deseja adiar, conforme a [Figura 40.](#page-46-1)

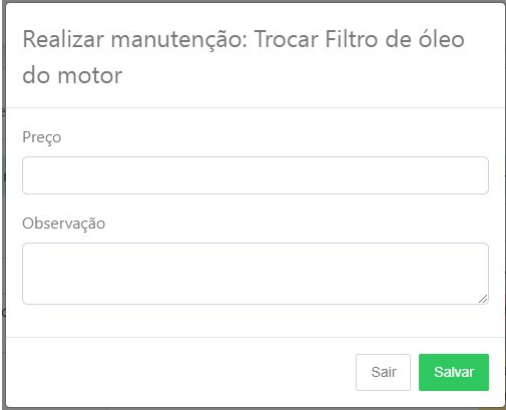

<span id="page-46-1"></span>**Figura 39 – Modal de realização da manutenção.**

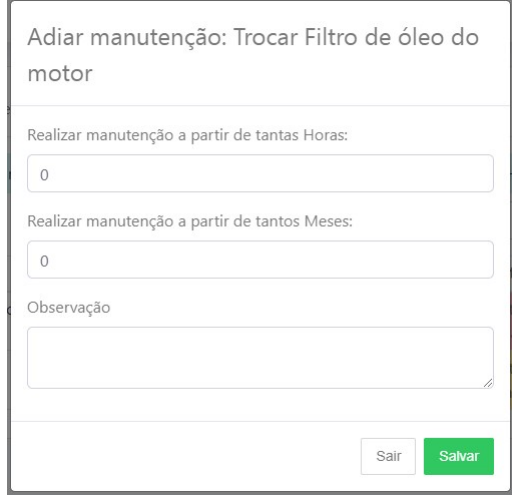

**Figura 40 – Modal de adiamento da manutenção.**

Após efetuar a realização ou adiamento da manutenção a data e hodômetro da última realização serão atualizados com os dados atuais, assim como o limite para a próxima realização da manutenção será calculado e atualizado. Também foram desenvolvidos os testes unitários e de *feature* do módulo de checagem de manutenção. Ao final da sprint todos os itens foram concluídos com sucesso e houve a entrega do artefato.

### <span id="page-46-2"></span>**5.5 Sprint 5**

Nesta *sprint*, foi dado sequência aos itens de maior prioridade definidos no *Product Backlog*, sendo selecionados pelo time de desenvolvimento os itens do [Quadro 7.](#page-47-1)

#### **Quadro 7 – Sprint 5 - Itens.**

<span id="page-47-1"></span>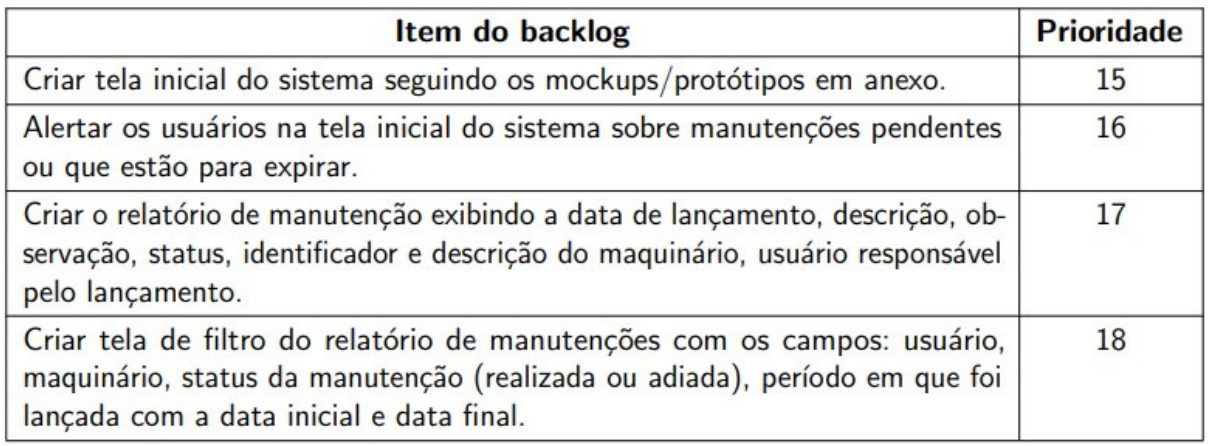

#### **Fonte: Autoria própria (2022).**

Ao realizar a análise do protótipo da tela inicial do sistema, juntamente com o *product Owne*r foi dado a falta de um item no *DashBoard* sendo o total de manutenções adiadas, onde ao realizar o desenvolvimento da tela, a equipe de desenvolvimento adicionou o item juntamente com as manutenções realizadas e os gastos com manutenções. Esses informativos mostram os totais referentes ao mês atual, conforme pode ser observado na [Figura 41.](#page-47-0)

<span id="page-47-0"></span>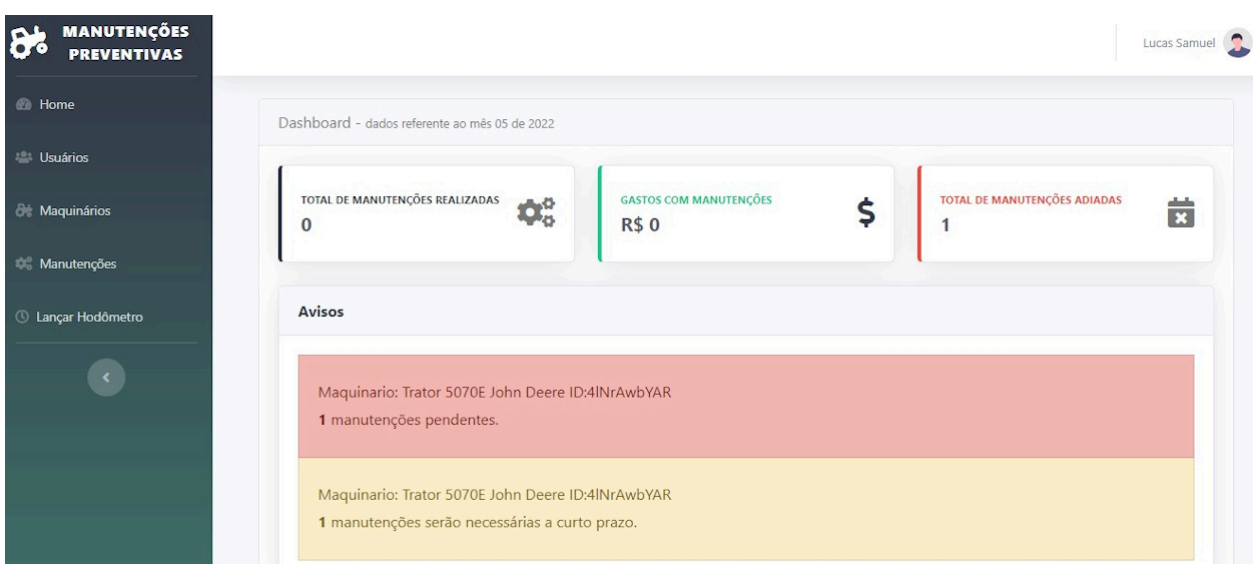

**Figura 41 – Tela inicial do sistema.**

Também nesta tela, foi desenvolvida uma listagem com os alertas de manutenções pendentes ou que estão prestes a expirar, esta é ordenada de forma que as manutenções pendentes fiquem ao topo da lista, com o intuito de melhorar a visualização da notificação.

Seguindo a sequência dos itens do *sprint backlog*, foi desenvolvido o relatório de manutenções. Para realizar o desenvolvimento foi utilizada a biblioteca DOMPDF, que transforma os dados HTML em um arquivo PDF, facilitando a visualização e envio dos dados, conforme a [Figura 42.](#page-48-0)

# <span id="page-48-0"></span>SISTEMA DE APOIO PARA MANUTENÇÕES PREVENTIVAS DE MAQUINÁRIOS AGRÍCOLAS Relatório geral de Manutenções

| <b>Data</b> | <b>Descricão</b>                         | Observação                                   | <b>Status</b>        | l ID       | Maguinário                 | <b>Usuário</b><br>Resp. |
|-------------|------------------------------------------|----------------------------------------------|----------------------|------------|----------------------------|-------------------------|
| 27/05/2022  | <b>Troca Pneus</b><br>dianteiros         | Foi adiado devido ao<br>bom estado dos pneus | Adiada em<br>$1m$ 0h | 4INrAwbYAR | Trator 5070E<br>John Deere | Lucas<br>Samuel         |
| 28/05/2022  | <b>Trocar Filtro de</b><br>óleo do motor | Utilizado filtro de óleo<br>da marca x       | Realizada            | 4INrAwbYAR | Trator 5070E<br>John Deere | Lucas<br>Samuel         |

**Figura 42 – Relatório de manutenções.**

Também foram desenvolvidos os filtros para este relatório, permitindo ao usuário filtrar por maquinário, status da manutenção (adiadas ou realizadas), usuário responsável e também por um período de tempo informando uma data inicial e data final, conforme a [Figura 43.](#page-48-1)

<span id="page-48-1"></span>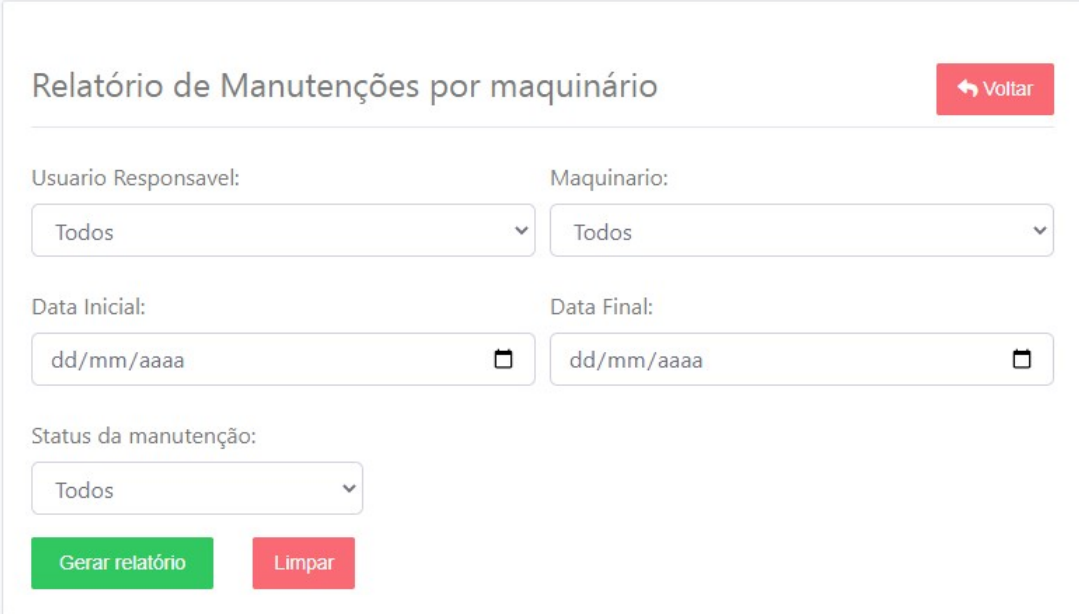

**Figura 43 – Tela do filtro do relatório de manutenções.**

Ao final da *sprint* foram desenvolvidos os testes de *feature* do relatório. Com todos os itens do *sprint backlog* desenvolvidos, houve a entrega do artefato e dado sequência para a próxima *sprint*.

# <span id="page-48-2"></span>**5.6 Sprint 6**

A *sprint* 6 foi composta pelos últimos itens do *product backlog*. O time de desenvolvimento definiu que seriam desenvolvidos os itens conforme o [Quadro 8.](#page-49-1)

O relatório de gastos com manutenções foi desenvolvido de forma similar ao relatório de manutenções desenvolvido na *sprint* anterior, ambos utilizam a biblioteca DOMPDF para realizar a conversão do HTML para PDF, neste relatório só são listadas as manutenções realizadas, pois somente essas possuem um valor de gasto, podendo ao usuário filtrar por maquinário, usuário ou um período de datas. Ao final do relatório é exibido um total geral de todas as manutenções listadas no relatório, informando assim ao usuário sobre o gasto total com manutenções, como pode ser observado na [Figura 44.](#page-49-0)

#### **Quadro 8 – Sprint 6 - Itens.**

<span id="page-49-1"></span>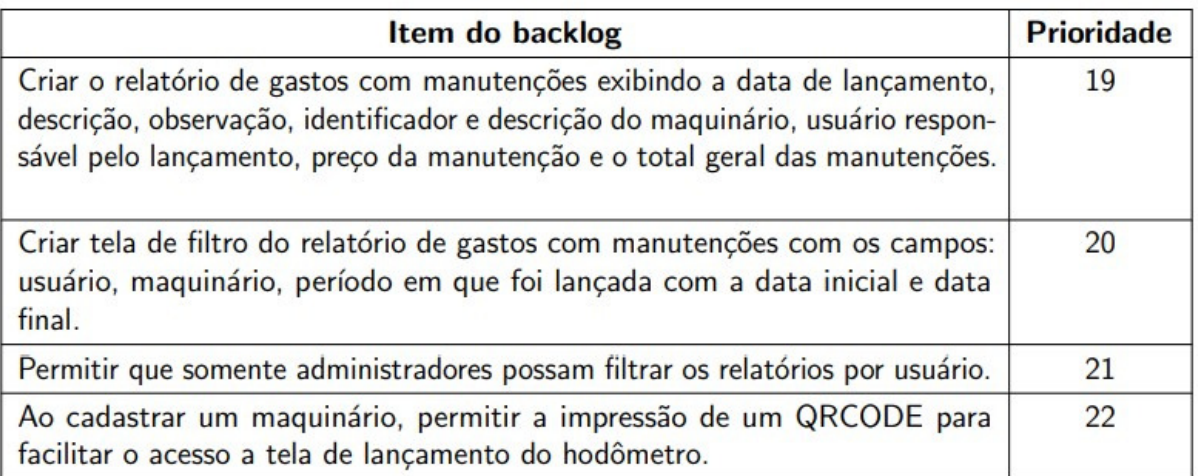

**Fonte: Autoria própria (2022).**

# <span id="page-49-0"></span>SISTEMA DE APOIO PARA MANUTENÇÕES PREVENTIVAS DE MAQUINÁRIOS AGRÍCOLAS

Relatório de gastos com manutenções

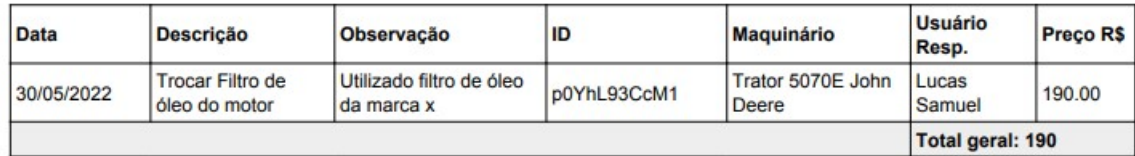

#### **Figura 44 – Relatório de gastos com manutenções.**

Para o desenvolvimento do item de prioridade 21, foram alterados os filtros e a geração de ambos os relatórios, impedindo que um usuário comum visualize ou filtre manutenções realizadas por outros usuários.

Dando sequência aos itens, para o desenvolvimento da história de prioridade 22 foi utilizada a biblioteca laravel-qr-code, uma biblioteca autônoma que gera QR Codes em PNG e SVG. Ao realizar o cadastro de um maquinário, a impressão deste QR CODE é liberada tanto na listagem como visualização do mesmo, permitindo que o usuário cole ao seu maquinário, como pode ser observado na [Figura 45,](#page-50-0) onde ao efetuar a leitura do código o usuário é redirecionado para tela de lançamento do hodômetro.

<span id="page-50-0"></span>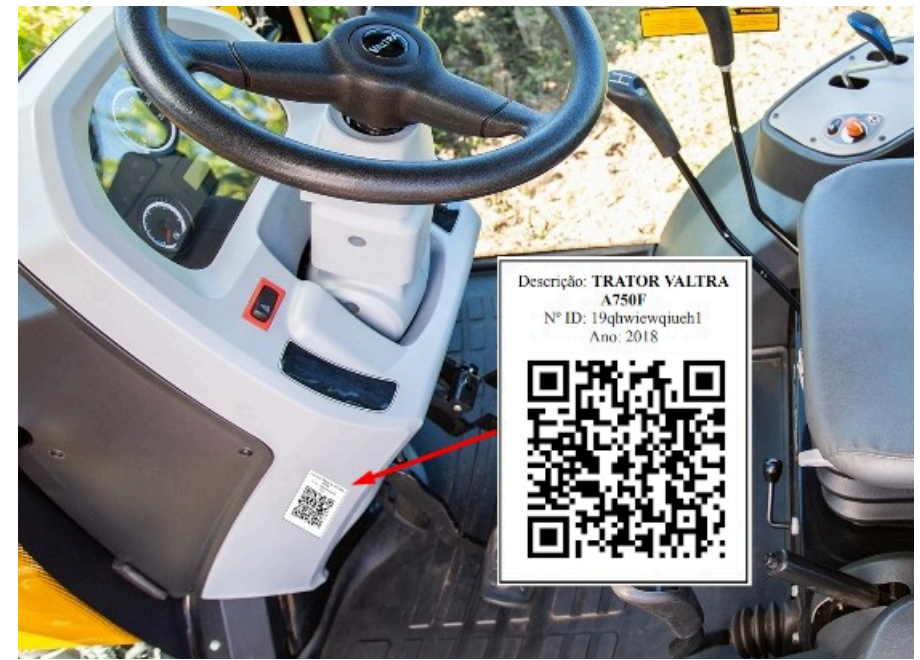

**Figura 45 – Exemplo QR-CODE no maquinário.**

### <span id="page-50-2"></span>**5.7 Resultado dos Testes**

No decorrer do desenvolvimento das *sprints* foram desenvolvidos os testes automatizados para garantia de estabilidade do sistema. Os testes foram desenvolvidos utilizando o *framework* PHPunit e focados em garantir a cobertura dos modelos e controladores que geram as requisições, os testes unitários se concentram em uma parte muito pequena e isolada do código, sendo na maioria das vezes concentrados em apenas um método, já os testes de feature conseguem abranger uma parte maior do código, com o objetivo de simular as requisições do sistema, testando a interação entre os métodos e comparando resultados. No total foram desenvolvidos 65 testes, possuindo 120 afirmações para verificação, conforme a [Figura 46.](#page-50-1)

<span id="page-50-1"></span>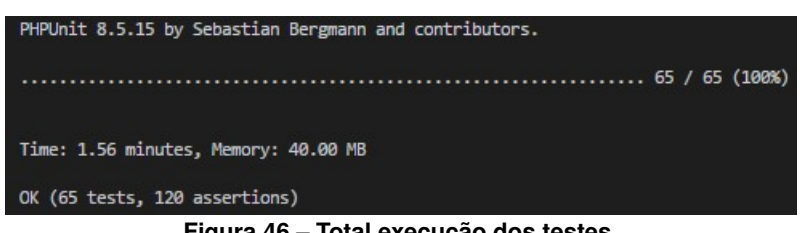

**Figura 46 – Total execução dos testes.**

Os testes desenvolvidos obtiveram uma cobertura de 100% dos modelos e cerca de 94% das requisições do sistema, não foi possível alcançar um número maior devido a não execução de algumas linhas do código. Os *Requests* atingiram 100% de cobertura e os *Middlewares* 70% devido alguns não serem propriamente inseridos nas requisições. Os resultados podem ser observados na [Figura 47](#page-51-0) e [Figura 48.](#page-51-1)

<span id="page-51-0"></span>

|                         | <b>Code Coverage</b> |         |                              |         |                           |  |         |     |  |
|-------------------------|----------------------|---------|------------------------------|---------|---------------------------|--|---------|-----|--|
|                         | Lines                |         | <b>Functions and Methods</b> |         | <b>Classes and Traits</b> |  |         |     |  |
| Total                   |                      | 100.00% | 10/10                        | 100.00% | 10/10                     |  | 100.00% | 5/5 |  |
| Machine.php             |                      | 100,00% | 2/2                          | 100.00% | 2/2                       |  | 100.00% | 1/1 |  |
| Maintenance.php         |                      | 100.00% | 2/2                          | 100.00% | 2/2                       |  | 100.00% | 1/1 |  |
| MaintenanceCheck.php    |                      | 100,00% | 2/2                          | 100.00% | 2/2                       |  | 100.00% | 1/1 |  |
| MaintenancePostpone.php |                      | 100.00% | 2/2                          | 100.00% | 2/2                       |  | 100.00% | 1/1 |  |
| D UpdateHodometro.php   |                      | 100,00% | 2/2                          | 100.00% | 2/2                       |  | 100.00% | 1/1 |  |

**Figura 47 – Cobertura de testes dos modelos.**

<span id="page-51-1"></span>

|             | <b>Code Coverage</b> |           |                              |       |                           |         |      |  |
|-------------|----------------------|-----------|------------------------------|-------|---------------------------|---------|------|--|
|             | Lines                |           | <b>Functions and Methods</b> |       | <b>Classes and Traits</b> |         |      |  |
| Total       | 93,48%               | 373 / 399 | 71.67%                       | 43/60 |                           | 38.89%  | 7/18 |  |
| Controllers | 93.95%               | 357 / 380 | 70.21%                       | 33/47 |                           | 27.27%  | 3/11 |  |
| Middleware  | 70,00%               | 7/10      | 25.00%                       | 1/4   |                           | 25.00%  | 1/4  |  |
| Requests    | 100,00%              | 9/9       | 100.00%                      | 9/9   |                           | 100.00% | 3/3  |  |

**Figura 48 – Cobertura de testes das requisições.**

A fim de garantir a integridade da aplicação no decorrer do desenvolvimento, foi utilizada a ferramenta Travis-CI, sendo um serviço *web* de Integração contínua na nuvem integrado com o GitHub, responsável pela execução dos testes a cada nova atualização no código-fonte.

### <span id="page-52-1"></span>**6 RESULTADOS**

Após o desenvolvimento do sistema, o mesmo foi implementado para que o usuário final o utilizasse e desse um feedback. Para isso o sistema foi utilizado por um produtor agrícola da região. O Produtor possui dois tratores para acoplagem de implementos, uma colheitadeira e um caminhão para realizar escoamento da produção, possuindo internet em toda sede da propriedade e no barracão onde ficam os maquinários. Na propriedade o responsável pela avaliação da periodicidade das manutenções é o proprietário e grande parte das manutenções são realizadas no período de entressafra, onde é feita a desmontagem do equipamento para uma melhor averiguação. As trocas periódicas são anotadas e controladas em um caderno. Por exemplo para os tratores a base para troca de filtro e óleo são em média de 300 horas, onde é anotado a data e o número do hodômetro em que foi realizado, não é realizado um controle de gastos, pois todo o controle é feito por somente uma pessoa.

O usuário obteve uma certa dificuldade ao utilizar o sistema, necessitando de ajuda para utilizar a aplicação. Após uma demonstração das operações foi realizada uma entrevista abrangendo os seguintes tópicos: funcionalidade, objetivo, projeto visual, compatibilidade, aplicabilidade, confiabilidade e usabilidade. As opções de resposta eram sim, médio ou não, com espaço para respostas adicionais quando necessárias, os resultados podem ser observados na [Quadro 9.](#page-52-0)

<span id="page-52-0"></span>

| <b>Caracteristica</b> | Avaliação |  |  |
|-----------------------|-----------|--|--|
| Funcionalidade        | Sim       |  |  |
| Objetivo              | Sim       |  |  |
| Projeto visual        | Sim       |  |  |
| Compatibilidade       | Sim       |  |  |
| Aplicabilidade        | Não       |  |  |
| Confiabilidade        | Sim       |  |  |
| <b>Usabilidade</b>    | Médio     |  |  |

**Quadro 9 – Avaliação do sistema desenvolvido.**

**Fonte: Autoria própria (2022).**

Segundo o entrevistado, o sistema é funcional e cumpre com o objetivo ao qual foi desenvolvido, possuindo telas bem explicativas, mas devido a sua inexperiência com informática não achou de fácil usabilidade. Também alegou que em sua propriedade não seria bem aplicado, pois como é somente ele quem realiza as manutenções, afirma que o controle como o qual vem fazendo é mais fácil, mas destacou a importância da aplicação em uma grande propriedade, onde há vários maquinários e funcionários, é essencial que haja controle e histórico de revisões.

# <span id="page-53-0"></span>**7 CONCLUSÃO**

Este trabalho apresentou os desafios e objetivos no desenvolvimento de um Sistema de Apoio para Manutenções Preventivas de Maquinários Agrícolas, que poderá ser utilizado por usuários que não possuem um vasto conhecimento tecnológico. A partir do sistema proposto, torna-se possível o gerenciamento de manutenções preventivas de forma simplificada, utilizando a internet, sem necessidade de instalação de programas específicos e podendo ser acessado tanto por meio de um computador quanto de um *smartphone*.

O sistema é de fácil usabilidade, capaz de instruir e auxiliar o agricultor sobre o controle de manutenções periódicas, em que o usuário irá previamente cadastrar as manutenções, definindo o período de checagem de meses ou de acordo com o número do hodômetro, possibilitando ao sistema alertar sobre a necessidade de efetuar determinada manutenção, cabendo ao usuário definir a realização ou adiamento da mesma, mantendo um histórico de manutenções e disponibilizando relatórios sobre o desempenho e gastos de cada maquinário.

O sucesso da ferramenta é importantíssimo para a redução da apresentação de falhas devido ao mau funcionamento de algum componente do maquinário, mantendo-os em boas condições, com as revisões periódicas em dia e assim prolongando sua vida útil.

#### <span id="page-53-1"></span>**7.1 TRABALHOS FUTUROS**

O sistema possui algumas opções de melhorias que foram avaliadas como baixa prioridade para o desenvolvimento inicial. Uma nova função para o sistema seria a opção de importar as manutenções de um maquinário para outro, evitando que o usuário tenha que cadastrar novamente todas as manutenções similares que já constam no sistema. Outra função seria para prever quando haverá manutenção levando em consideração a quantidade de horas usadas por dia, evitando que uma manutenção que será necessária em um período que o maquinário for bastante utilizado não deixe de ser realizada. Outra função seria a implementação de um meio de recolher automaticamente o número de horas do hodômetro. Está função pode ser realizada através de sensores instalados no maquinário. Outra melhoria seria o desenvolvimento de um aplicativo móvel offline integrado ao sistema, possibilitando que mesmo sem internet, o usuário consiga realizar o controle das manutenções

# **REFERÊNCIAS**

<span id="page-54-5"></span><span id="page-54-0"></span>ANGULAR. **Introduction to the Angular Docs**. 2021. Disponível em: [https://blog.angular.io/](https://blog.angular.io/introducing-angular-devtools-2d59ff4cf62f) [introducing-angular-devtools-2d59ff4cf62f.](https://blog.angular.io/introducing-angular-devtools-2d59ff4cf62f) Acesso em: 22 de maio de 2021.

<span id="page-54-15"></span>AUDY, J. **Scrum 360: Um guia completo e prático de agilidade**. São Paulo: Editora Casa do Código, 2015.

<span id="page-54-11"></span>BENTO, E. J. **Desenvolvimento web com PHP e MySQL**. São Paulo: Editora Casa do Código, 2014.

<span id="page-54-7"></span>BOOTSTRAP. **Build fast, responsive sites with Bootstrap**. 2021. Disponível em: [https://getbootstrap.com/.](https://getbootstrap.com/) Acesso em: 22 de maio de 2021.

<span id="page-54-13"></span>CARVALHO, V. **MySQL: Comece com o principal banco de dados open source do mercado**. São Paulo: Editora Casa do Código, 2015.

<span id="page-54-8"></span>HOMEHOST. **O que é Bootstrap: Tudo sobre este Framework**. 2021. Disponível em: [https://www.homehost.com.br/blog/tutoriais/o-que-e-bootstrap/.](https://www.homehost.com.br/blog/tutoriais/o-que-e-bootstrap/) Acesso em: 11 de maio de 2021.

<span id="page-54-10"></span>JAVA. **O que é o Java?** 2021. Disponível em: [https://www.java.com/pt-BR/about/whatis\\_java.jsp.](https://www.java.com/pt-BR/about/whatis_java.jsp) Acesso em: 22 de maio de 2021.

<span id="page-54-6"></span>JQUERY. **jQuery Documentation**. 2021. Disponível em: [https://jquery.com/.](https://jquery.com/) Acesso em: 22 de maio de 2021.

<span id="page-54-3"></span>KLAVER, P. P. C.; GARCIA, R. F.; JUNIOR, J. F. S. V. Programa computacional para determinar a manutenção preventiva de tratores agrícolas. **Revista Científica Internacional**, v. 1, n. 7, 2013. ISSN 1679-9844. Disponível em: [http://www.interscienceplace.org/isp/index.php/isp/](http://www.interscienceplace.org/isp/index.php/isp/article/view/242) [article/view/242.](http://www.interscienceplace.org/isp/index.php/isp/article/view/242)

<span id="page-54-1"></span>LAMBRECHT, E. *et al.* Nota técnica: custos de manutenção preventiva para tratores em função do tipo de tração e categoria do sistema hidráulico - doi: 10.13083/1414- 3984/reveng.v23n3p270-277. **Revista Engenharia na Agricultura - Reveng**, v. 23, n. 3, p. 270–277, jul. 2015. Disponível em: [https://periodicos.ufv.br/reveng/article/view/476.](https://periodicos.ufv.br/reveng/article/view/476)

<span id="page-54-14"></span>ORACLE, C. **MySQL Customers**. 2021. Disponível em: [https://www.mysql.com/customers/.](https://www.mysql.com/customers/) Acesso em: 09 de maio de 2021.

<span id="page-54-12"></span>PELIZZA, A. C.; BERTOLINI, C.; SILVEIRA, S. R. Um estudo sobre técnicas de teste de software no framework laravel. **RESIGeT - Revista Eletrônica de Sistemas de Informação e Gestão tecnológica**, v. 9, n. 3, 2018. ISSN 2237-0072. Disponível em: [http://periodicos.unifacef.com.br/index.php/resiget/article/view/1593/1168.](http://periodicos.unifacef.com.br/index.php/resiget/article/view/1593/1168)

<span id="page-54-2"></span>PRODUSOFT. **Sistema Produsoft de Gestão de Frotas.** 2013. Disponível em: [https:](https://www.produsoft.com.br/gestao-frota-agricola) [//www.produsoft.com.br/gestao-frota-agricola.](https://www.produsoft.com.br/gestao-frota-agricola) Acesso em: 18 de março de 2021.

<span id="page-54-9"></span>PYTHON. **Python documentation**. 2021. Disponível em: [https://www.python.org/.](https://www.python.org/) Acesso em: 22 de maio de 2021.

<span id="page-54-4"></span>REACT. **NA JavaScript library for building user interfaces**. 2021. Disponível em: [https://reactjs.org/.](https://reactjs.org/) Acesso em: 22 de maio de 2021.

<span id="page-55-2"></span>RM, c. **Carro – Manutenção Programada**. 2021. Disponível em: [https://play.google.com/store/](https://play.google.com/store/apps/details?id=rm.manutencao.criacoes) [apps/details?id=rm.manutencao.criacoes.](https://play.google.com/store/apps/details?id=rm.manutencao.criacoes) Acesso em: 18 de março de 2021.

<span id="page-55-4"></span>RUBY. **Sobre o Ruby**. 2021. Disponível em: [https://www.ruby-lang.org/pt/about/.](https://www.ruby-lang.org/pt/about/) Acesso em: 22 de maio de 2021.

<span id="page-55-5"></span>SPECTRUM, I. **Interactive: The Top Programming Languages**. 2020. Disponível em: [https://spectrum.ieee.org/static/interactive-the-top-programming-languages-2020.](https://spectrum.ieee.org/static/interactive-the-top-programming-languages-2020) Acesso em: 23 de março de 2021.

<span id="page-55-1"></span>SPOHR, R. B. **Manutenção de Máquinas Agrícolas.** 2. ed. Itaqui: Universidade Federal do Pampa – Unipampa, 2008.

<span id="page-55-8"></span>STARTBOOTSTRAP. **SB Admin 2**. 2020. Disponível em: [https://startbootstrap.com/theme/](https://startbootstrap.com/theme/sb-admin-2) [sb-admin-2.](https://startbootstrap.com/theme/sb-admin-2) Acesso em: 22 de maio de 2021.

<span id="page-55-6"></span>STATISTICS; DATA. **Most Popular Backend Frameworks – 2012/2021**. 2021. Disponível em: [https://statisticsanddata.org/data/most-popular-backend-frameworks-2012-2021/#pll\\_switcher.](https://statisticsanddata.org/data/most-popular-backend-frameworks-2012-2021/%23pll_switcher) Acesso em: 09 de maio de 2021.

<span id="page-55-7"></span>TURINI, R. **PHP e Laravel: Crie aplicações web como um verdadeiro artesão**. São Paulo: Editora Casa do Código, 2015.

<span id="page-55-0"></span>VIAN, L. G. B. e C. E. A relação entre a demanda de máquinas agrícolas e a política agrícola. **Revista de Política Agrícola**, v. 26, n. 1, 2017. ISSN 2317-224X. Disponível em: [https://seer.sede.embrapa.br/index.php/RPA/article/view/1244.](https://seer.sede.embrapa.br/index.php/RPA/article/view/1244)

<span id="page-55-3"></span>VUE. **The Progressive JavaScript Framework**. 2021. Disponível em: [https://vuejs.org/.](https://vuejs.org/) Acesso em: 22 de maio de 2021.